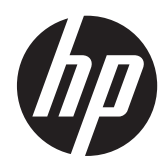

Riistvara kasutusjuhend

HP ProOne 400 G1 All-in-One

© Copyright 2014 Hewlett-Packard Development Company, L.P. Käesolevas dokumendis sisalduvat teavet võidakse ette teatamata muuta.

Windows on Microsoft Corporationi kaubamärk või registreeritud kaubamärk USA-s ja/või muudes riikides.

Intel ja Core on Intel Corporationi kaubamärgid USA-s ja muudes riikides.

Kaubamärk "Bluetooth" kuulub selle omanikule ning Hewlett-Packard Company kasutab seda litsentsi alusel.

Ainsad HP toodete ja teenuste garantiid on sätestatud otsestes garantiiavaldustes, mis on kaasas nende toodete ja teenustega. Käesolevas dokumendis avaldatut ei või mingil juhul tõlgendada täiendava garantii pakkumisena. HP ei vastuta siin leiduda võivate tehniliste või toimetuslike vigade ega väljajättude eest.

Käesolev dokument sisaldab autorikaitseseadustega kaitstud omanditeavet. Ühtki selle dokumendi osa ei tohi ilma Hewlett-Packard Company eelneva kirjaliku loata kopeerida, paljundada ega muusse keelde tõlkida.

Esimene trükk (jaanuar 2014)

Dokumendi number: 754627-E41

### **Teave selle kasutusjuhendi kohta**

Käesolev juhend sisaldab põhilisi selle arvutimudeli uuendamiseks vajalikke juhiseid.

- **HOIATUS!** Niimoodi märgistatud tekst viitab sellele, et juhiste mittejärgimine võib põhjustada kehavigastusi või surma.
- **ETTEVAATUST.** Niimoodi märgistatud tekst viitab sellele, et juhiste mittejärgimine võib põhjustada kahjustusi seadmele või teabekadu.
- **MÄRKUS.** Niimoodi märgistatud tekst annab olulist lisateavet.

# **Sisukord**

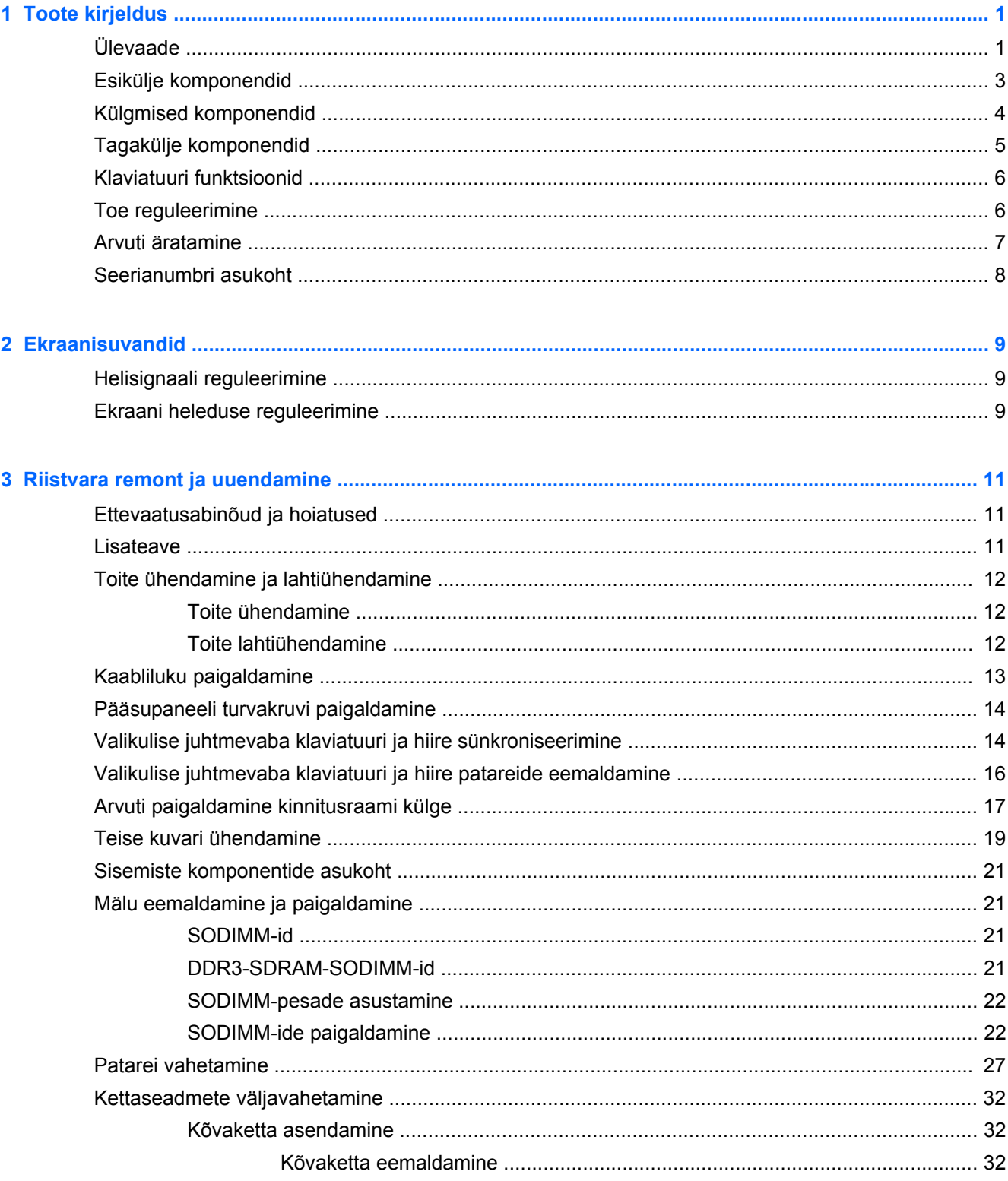

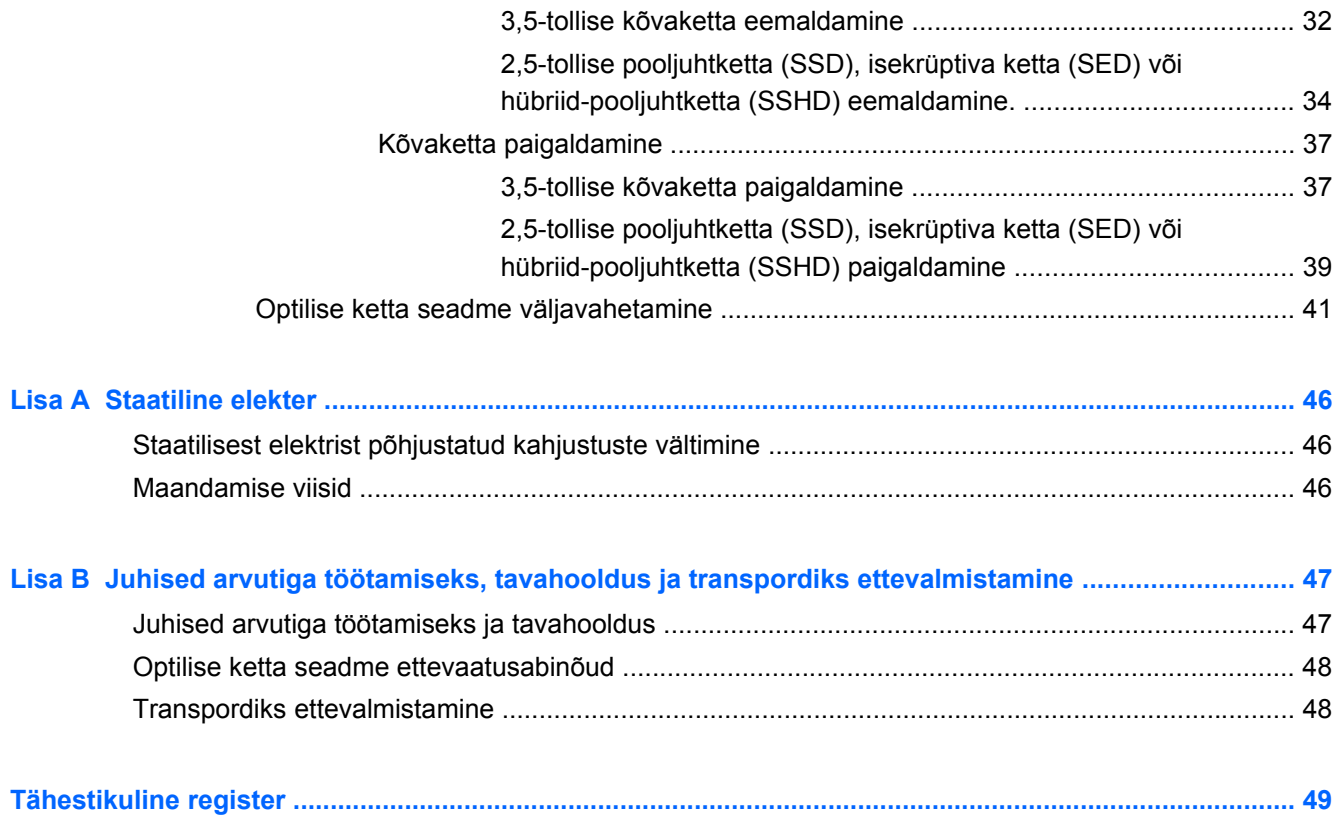

# <span id="page-6-0"></span>**1 Toote kirjeldus**

# **Ülevaade**

**Joonis 1-1** HP ProOne 400 G1 All-in-One

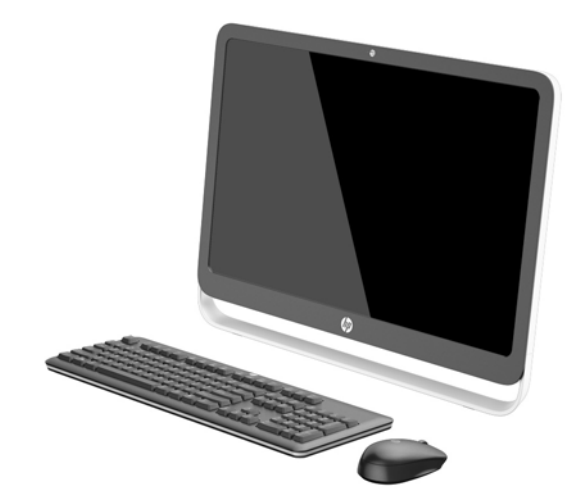

HP ProOne 400 G1 All-in-One sisaldab järgmist:

- Integreeritud kõik ühes konstruktsioon
- 54,6 cm (21,5 tollise) diagonaaliga laiekraan, WLED, tagantvalgustusega matt LCD (1920 x 1080)
- Optiline puuteekraan
- Reguleeritav kalle
- Korpuse tagaküljel olev eemaldatav paneel võimaldab kasutajatel või tehnikutel hooldada arvutit kergelt ja mugavalt
- VESA kinnitusavad (100 mm x 100 mm)
- Neljanda põlvkonna protsessorid Intel® Core™
- kuni 2 TB kõvaketas, 180 GB pooljuhtketas, 256 GB isekrüptiv pooljuhtketas, 500 GB isekrüptiv ketas või 1 TB pooljuhtkõvaketas
- Valikuline sahtliga HP SuperMulti DVD+/-RW SATA optilise ketta seade või DVD-ROM-i kettaseade või Slim BDXL Blu-ray-kirjuti
- kiibistik Intel H81 Express
- Kaks SODIMM-pesa kuni16 GB või DDR3 SDRAM-mälu ja kahekanaliline mälutugi
- Inteli integreeritud graafikakaart
- DisplayPort videoväljund (koos audioga) teise kuvari toetamiseks
- **Jadaport**
- DP audio, DP kuni VGA/DVI/HDMI dongli tugi
- Integreeritud Realtek RTL8151GH-CG GbE Ethernet Controller
- Juhtmeta ühenduvus (valikuline):
	- Intel Dual Band Wireless-N 7260, 802.11 a/b/g/n
	- WLAN-i ja Bluetoothi liitkaart, 802.11 a/b/g/n Bluetooth® 4.0
- Valikuline integreeritud veebikaamera ja kahe mikrofoni ühenduspesa
- Premiumi stereokõlarid
- Valikuline 5-ühes meediumikaardilugeja
- 6 USB-porti: 1 USB 3.0, 1 USB 3.0 (kiirlaadimine), 4 USB 2.0
- Juhtmega ja juhtmeta klaviatuuride ja hiirte valik
	- Juhtmega USB-klaviatuur ja hiir
	- HP USB–PS/2 pestav klaviatuur ja hiir
	- Juhtmeta klaviatuur ja hiir
- 32- või 64-bitine operatsioonisüsteem Windows® 7 Professional või 64-bitine Windows® 8.1 Professional
- Kuni 89% energiatõhususega väline toiteallikas
- ENERGY STAR® toega, registreeritud EPEAT® Gold

Lisateabe saamiseks minge aadressile <http://www.hp.com/go/productbulletin>ja otsige üles oma arvutimudel ja mudeliomane *QuickSpecs*.

# <span id="page-8-0"></span>**Esikülje komponendid**

**Joonis 1-2** Esikülje komponendid

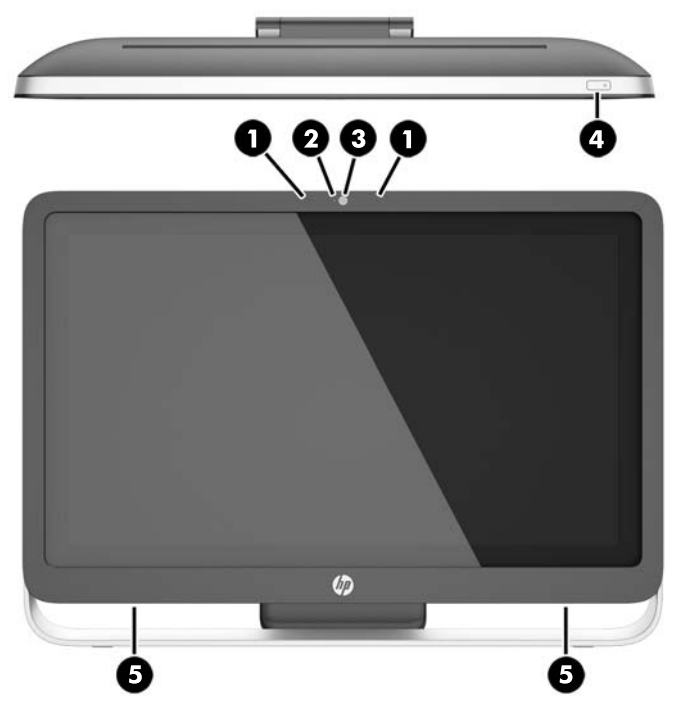

### **Tabel 1-1 Esikülje komponendid**

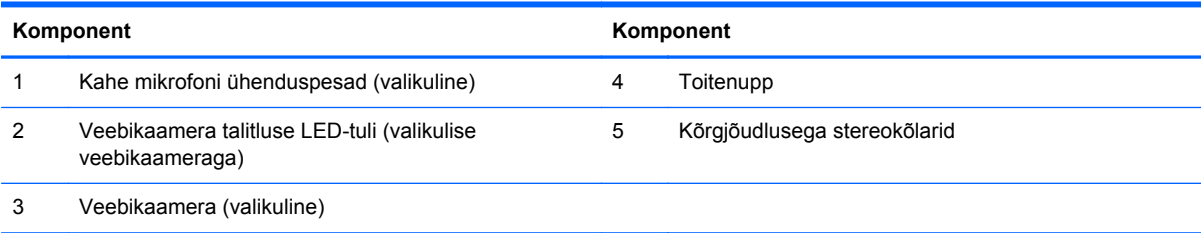

# <span id="page-9-0"></span>**Külgmised komponendid**

**Joonis 1-3** Külgmised komponendid

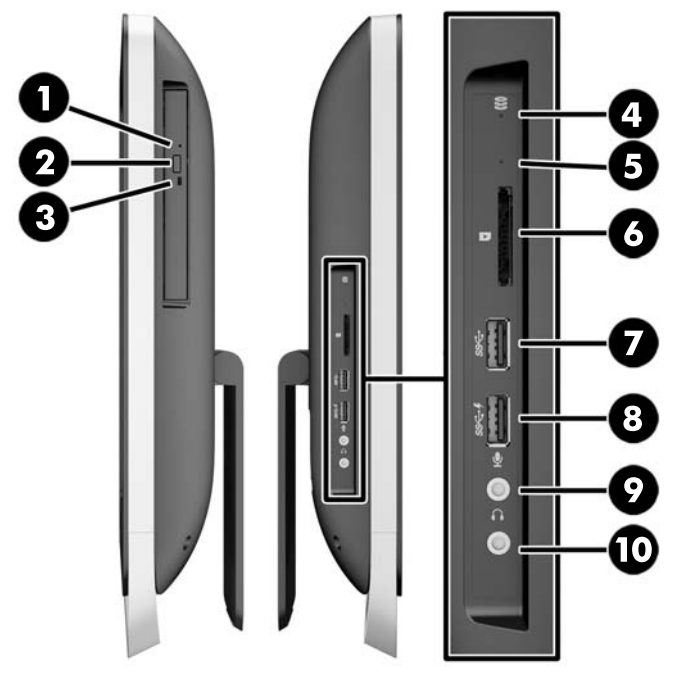

**Tabel 1-2 Külgmised komponendid**

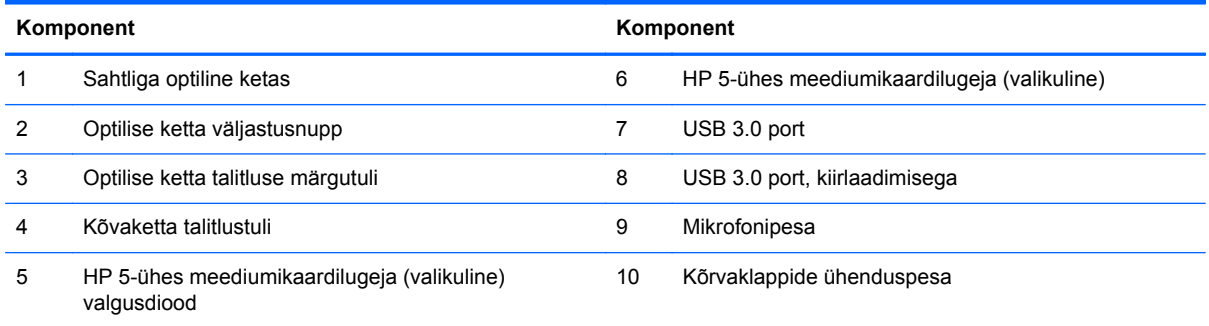

# <span id="page-10-0"></span>**Tagakülje komponendid**

**Joonis 1-4** Tagakülje komponendid

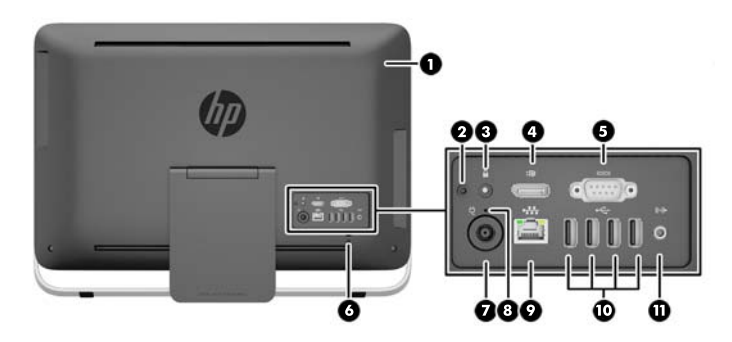

#### **Tabel 1-3 Tagakülje komponendid**

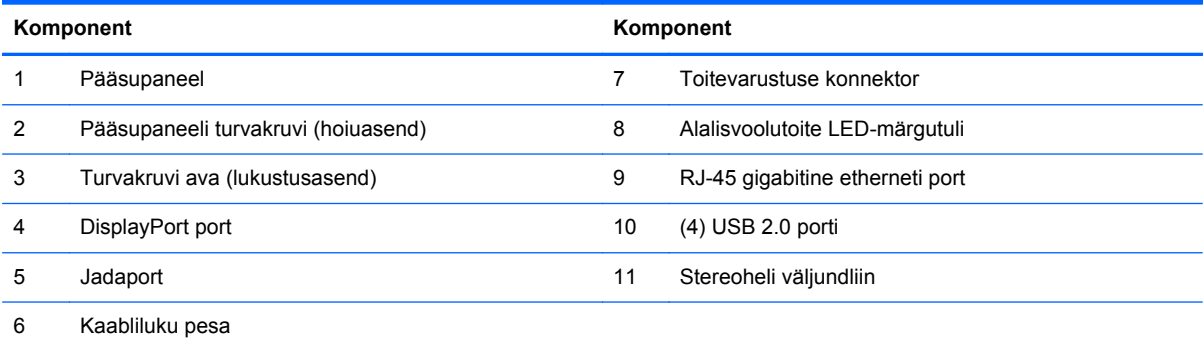

# <span id="page-11-0"></span>**Klaviatuuri funktsioonid**

**Joonis 1-5** Klaviatuuri funktsioonid

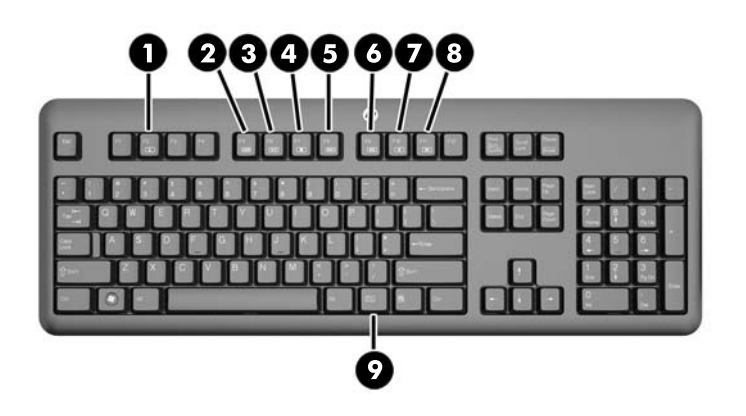

### **Tabel 1-4 Klaviatuuri funktsioonid**

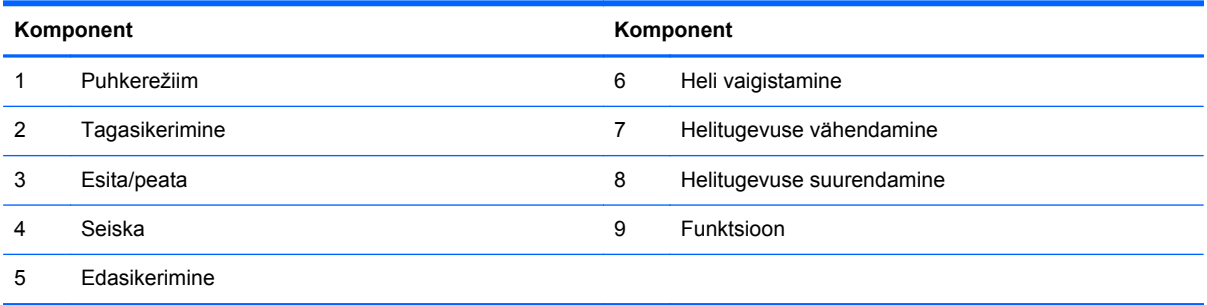

## **Toe reguleerimine**

See tugi võimaldab arvutit mugavale tasemele seadmiseks 10 kuni 25 kraadi tahapoole kallutada.

**Joonis 1-6** Kalde reguleerimine

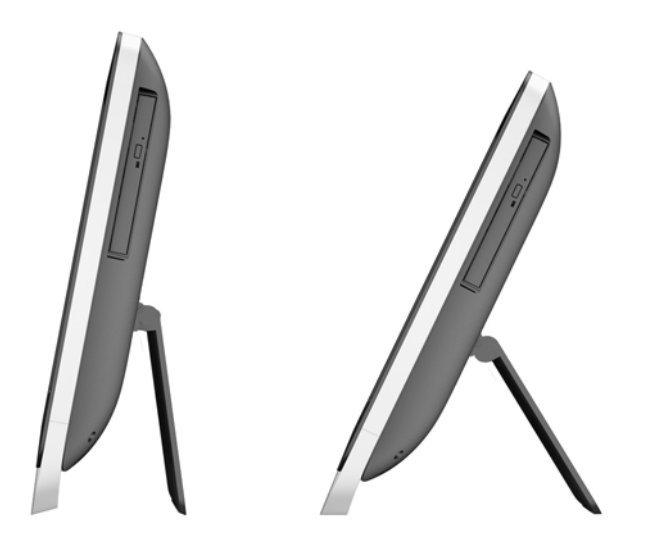

## <span id="page-12-0"></span>**Arvuti äratamine**

HP ProOne 400 G1 All-in-One'i äratamiseks tehke järgmist:

- **▲** Arvuti puhkerežiimist äratamiseks nipsake ekraani või puudutage seda ja hoidke vähemalt kaks sekundit.
- **▲** Arvuti äratamiseks talveunest vajutage ja vabastage toitenupp.

See puudutab kõiki HP ProOne 400 G1 All-in-One'e, mis on varustatud ühega järgmistest operatsioonisüsteemidest:

- Windows 8 (kõik väljaanded, 64-bitine)
- Windows 7 (kõik versioonid, 32-bitne ja 64-bitne)

# <span id="page-13-0"></span>**Seerianumbri asukoht**

Arvuti väliskorpusele on kinnitatud unikaalne seerianumber ja toote ID-number. Hoidke need numbrid klienditeenindusega suhtlemisel käepärast.

**Joonis 1-7** Seerianumbri leidmine

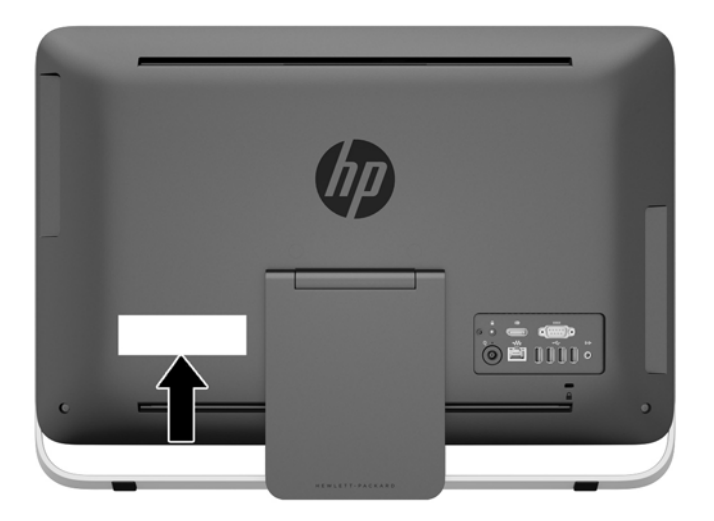

# <span id="page-14-0"></span>**2 Ekraanisuvandid**

# **Helisignaali reguleerimine**

- Riistvaralist helitugevusnuppu arvutil HP ProOne 400 G1 AiO ei ole. (Mõnel klaviatuuril võivad helitugevusnupud olemas olla.)
- Helitugevust saab reguleerida operatsioonisüsteemi põhijuhtelemendi või tarkvara helimängija juhtelemendi kaudu.
- Operatsioonisüsteemi põhijuhtelement ja tarkvara helimängija juhtelemendid on sõltumatud. Kuid nad mõlemad on samaaegselt aktiveeritud ja mõjutavad helisignaali üldist helitugevust.
- Kui helisignaal ei ole kuuldav, kontrollige operatsioonisüsteemi põhijuhtelementi ja tarkvara helimängija juhtelementi, ega kumbki neist pole seatud liiga vaikseks.

### **Ekraani heleduse reguleerimine**

HP ProOne 400 G1 AiO taustvalguse heleduse sätted määravad ainult sisemise ekraanipaneeli üldist heledust.

Nii Windows 7 kui ka Windows 8 pakuvad sisemise ekraanipaneeli taustvalguse heleduse seadistamiseks kahte meetodit. Nende kahe meetodi abil saab taustvalguse heledust reguleerida vahemikus 100% kuni 30%.

#### **Windows 7**

- **1.** Valige **Juhtpaneel > Toitesuvandid**.
- **2.** Reguleerimiseks viige ekraani heleduse liugur akna alaserva.

- või -

- **1.** Klõpsake **Start > Programmid > Tööviljakuse tööriistad > HP My Display**.
- **2.** Valige **Reguleerimine**.
- **3.** Reguleerimiseks liigutage liugurit.
- **4.** Klõpsake akna allosas olevat nuppu **Rakenda**; muutuste salvestamiseks aga nuppu **OK**.

#### **Windows 8**

- **1.** Tuumnuppude kuvamiseks osutage avakuva ülemisele parempoolsele osale.
- **2.** Klõpsake üksust **Sätted**.
- **3.** Klõpsake parempoolse paneeli alanurgas valikut **Heledus**.
- **4.** Reguleerimiseks liigutage liugurit.

- või -

- **1.** Osutage töölaual ekraani alanurgas olevale tegumiribale.
- **2.** Klõpsake valiku **Kuva peidetud ikoonid** noolt ja seejärel ikooni **HP My Display**.
- **3.** Valige **Reguleerimine**.
- **4.** Reguleerimiseks liigutage liugurit.
- **5.** Klõpsake akna allosas olevat nuppu **Rakenda**; muutuste salvestamiseks aga nuppu **OK**.

# <span id="page-16-0"></span>**3 Riistvara remont ja uuendamine**

### **Ettevaatusabinõud ja hoiatused**

Enne täiendamist lugege hoolikalt kõiki selles juhendis sisalduvaid asjakohaseid juhiseid, ettevaatusabinõusid ja hoiatusi.

**HOIATUS!** Elektrilöögist, kuumadest pindadest või tulest põhjustatud enda vigastamise ohu vähendamiseks tehke järgmist:

Eemaldage toitekaabel vooluvõrgust ja laske sisemistel süsteemikomponentidel enne nende puudutamist jahtuda.

Ärge ühendage telekommunikatsiooni- või telefonikonnektoreid võrgukontrolleri (NIC) pesadesse.

Ärge jätke ühendamata toitejuhtme maandusviiku. Maanduspistik on oluline ohutusseadis.

Ühendage toitejuhe maandatud pistikupessa, millele pääseb igal ajal kergesti ligi.

Oma ohutuse huvides ärge asetage midagi toitejuhtmetele ega -kaablitele. Sättige need nii, et keegi ei astuks neile kogemata peale ega komistaks nende taha. Ärge tõmmake juhtmest ega kaablist. Pistikupesast eemaldades haarake juhtme pistikust.

Raskete vigastuste ohu vähendamiseks lugege *Ohutuse ja mugavuse juhendit*. Juhendis on kirjeldatud töökoha ettevalmistamist ning arvutikasutajate kehahoiakut, tervisekaitset ja tööharjumusi. Samuti sisaldab juhend olulist elektri- ja mehaanilise ohutuse alast teavet. Juhend on saadaval veebis aadressil [http://www.hp.com/ergo.](http://www.hp.com/ergo)

**HOIATUS!** Arvutid, mis on paigutatud ebasobival viisil kummutitele, raamaturiiulitesse, riiulitele, laudadele, kõlaritele, kirstudele või kärudele, võivad kukkuda ümber ja tuua kaasa kehavigastusi.

Hoolikas tuleb olla kõikide arvutiga ühendatud juhtmete ja kaablite vedamisel, et neid ei saaks tõmmata, haarata ega nende taha komistada.

A **HOIATUS!** Sisaldab voolu all olevaid ja liikuvaid osi.

Enne pääsupaneeli eemaldamist eraldage seadmed vooluvõrgust.

Enne seadmete taaspingestamist kinnitage pääsupaneel kindlalt oma kohale tagasi.

**ETTEVAATUST.** Staatiline elekter võib kahjustada arvuti elektrikomponente või lisaseadmeid. Seepärast maandage alati enne nende toimingute alustamist endasse kogunenud staatiline elekter, puudutades korraks mõnda maandatud metallobjekti. Lisateavet leiate jaotisest [Staatiline elekter](#page-51-0) [lk 46](#page-51-0).

Kui arvuti on ühendatud vahelduvvooluallikasse, rakendub emaplaadile alati pinge. Enne arvuti avamist eemaldage sisemiste komponentide kahjustamise vältimiseks toitekaabel vooluvõrgust.

### **Lisateave**

Lisateavet riistvarakomponentide eemaldamise ja asendamise, häälestusutiliidi Computer Setup (Arvuti seadistamine) ja tõrkeotsingu kohta leiate arvutimudeli jaoks mõeldud juhendist *Maintenance and Service Guide* (hooldus- ja teenindusjuhend; ainult inglise keeles), mis on saadaval veebiaadressil [http://www.hp.com.](http://www.hp.com)

# <span id="page-17-0"></span>**Toite ühendamine ja lahtiühendamine**

### **Toite ühendamine**

- **1.** Ühendage lisaseadmete kaablid sobivatesse portidesse.
- **2.** Ühendage teise toitejuhtme emaskontakt toiteplokiga (1).
- **3.** Ühendage toitejuhtme teine ots elektripistikupessa (2).
- **4.** Ühendage toitejuhtme ümar ots arvuti tagaküljel olevasse toitepesasse (3).

**Joonis 3-1** Toite ühendamine

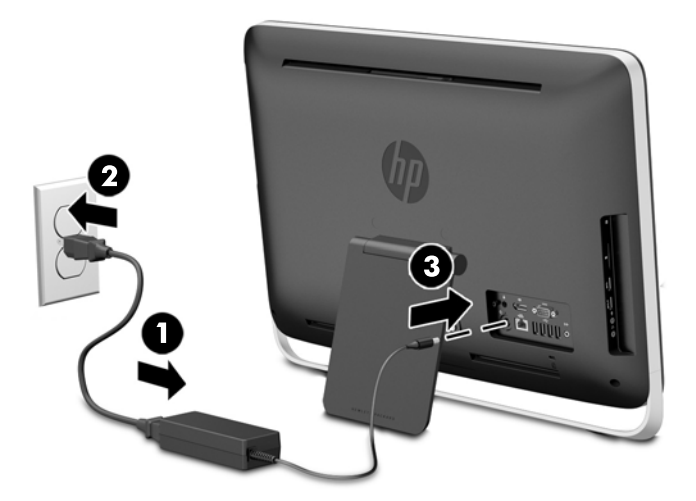

**5.** Sisselülitamiseks vajutage arvuti ülaosas olevat toitenuppu.

### **Toite lahtiühendamine**

- **1.** Eemaldage arvuti küljest kõik irdkandjad, nagu optilised kettad või USB-välkmäluseadmed.
- **2.** Sulgege arvuti õigesti operatsioonisüsteemi kaudu ja lülitage seejärel välja kõik välisseadmed.
- **3.** Eemaldage kaablilukk, kui see on paigaldatud arvuti tagaküljele.
- **4.** Ühendage toitejuhe arvuti tagaküljel olevast toitepesast lahti.

## <span id="page-18-0"></span>**Kaabliluku paigaldamine**

Kaablilukk võimaldab teil arvuti paigale lukustada. Kaablilukk on võtmega lukuseade, millega on ühendatud tross. Trossi üks ots tuleb kinnitada laua (või muu statsionaarse objekti) külge ja teine ots arvuti taga olevasse kaabliluku pesasse. Kinnitage kaablilukk võtmega.

**Joonis 3-2** Kaabliluku paigaldamine

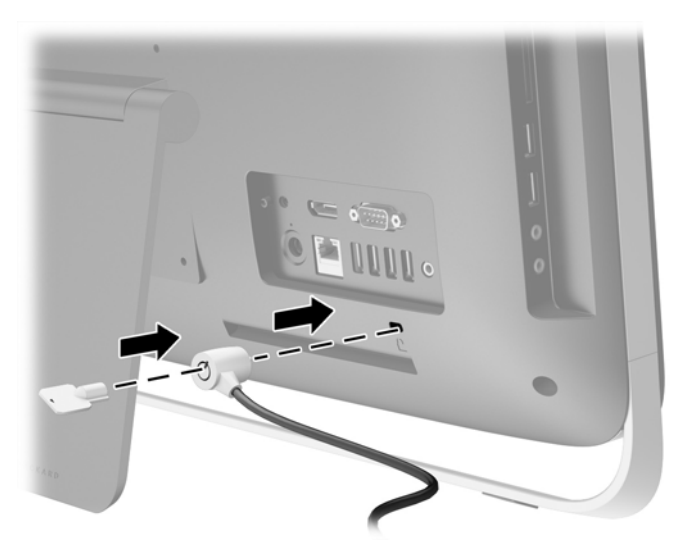

## <span id="page-19-0"></span>**Pääsupaneeli turvakruvi paigaldamine**

Juurdepääsu arvuti sisemistele komponentidele võib tõkestada pääsupaneeli lukustamisega. Pääsupaneeli eemaldamise tõkestamiseks eemaldage arvuti tagant hoiuasendist T15 võltsimiskindel Torx-turvakruvi ja keerake see turvakruvi avasse (lukustusasendisse).

**Joonis 3-3** Pääsupaneeli turvamine

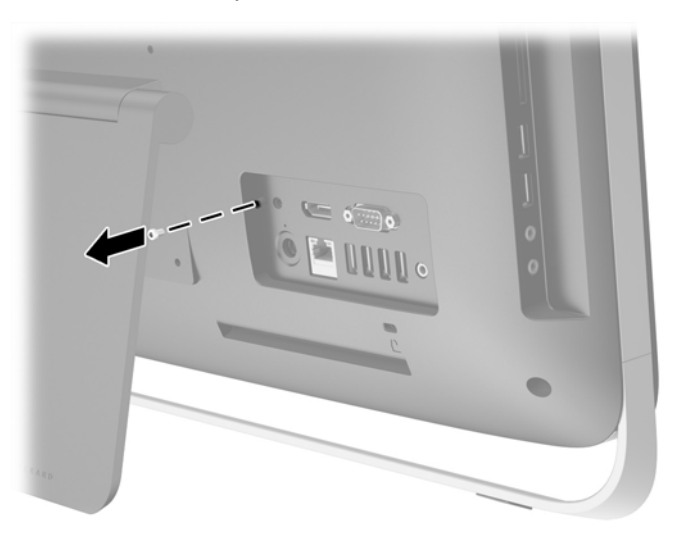

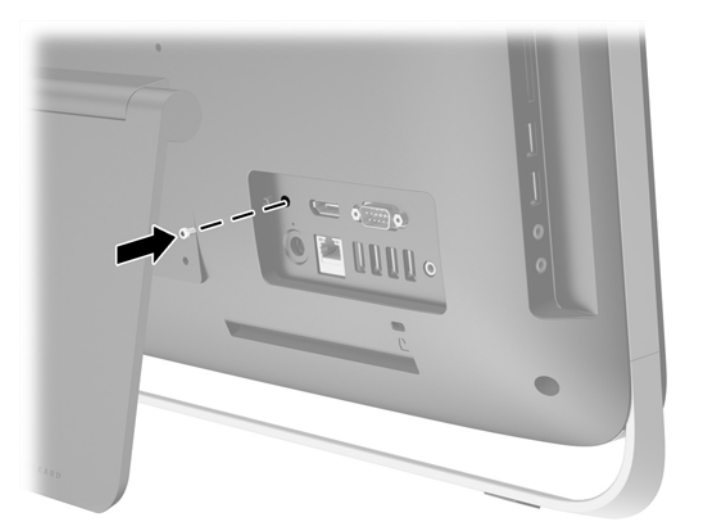

### **Valikulise juhtmevaba klaviatuuri ja hiire sünkroniseerimine**

Valikulise juhtmevaba klaviatuuri ja hiire seadistamine on lihtne. Eelnevalt paigaldatud patareide aktiveerimiseks eemaldage nii klaviatuuri kui ka hiire patareilipikud.

**MÄRKUS.** Hiire patarei kasutusea pikendamiseks ja töövõime parandamiseks vältige hiire kasutamist tumedatel või suure läikega pindadel ning kui hiirt ei kasutata, lülitage see alati välja. Juhtmevaba klaviatuuri ja hiire sünkroonimine:

- **1.** Veenduge, et klaviatuur ja hiir oleksid arvutist maksimaalselt 30 cm kaugusel ja eemal teiste seadmete häiringuulatusest.
- **2.** Lülitage arvuti sisse.
- **3.** Veenduge, et hiire all olev toitelüliti oleks asendis On (Sees).
- **4.** Sisestage arvuti USB-porti juhtmevaba vastuvõtja.

**Joonis 3-4** Juhtmevaba vastuvõtja paigaldamine

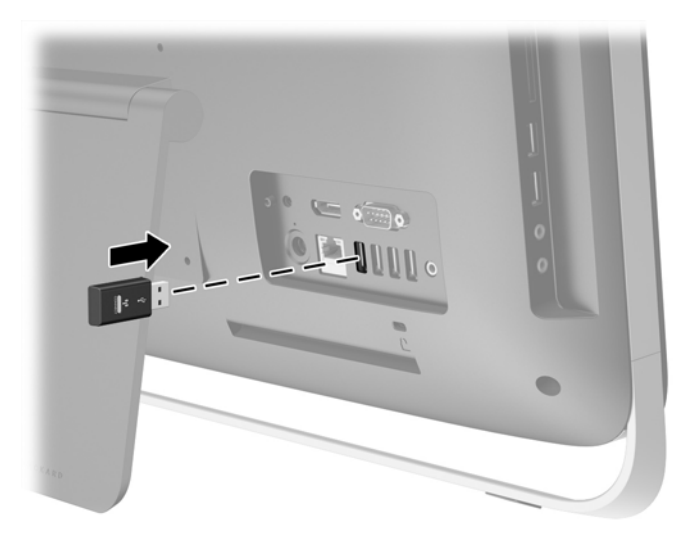

- **5.** Vajutage ja hoidke viis sekundit all juhtmevaba vastuvõtja ühenduse loomise nuppu, kuni sinine LED-olekutuli hakkab vilkuma.
- **MÄRKUS.** Kui sinine LED-olekutuli hakkab vilkuma, on teil hiire ja juhtmevaba vastuvõtja sünkroonimiseks aega 30 sekundit.
- **6.** Vajutage hiire all olevat ühenduse loomise nuppu ja laske see lahti. Kui sünkroonimine on lõppenud, lülitub juhtmevaba vastuvõtja sinine LED-olekutuli välja.
	- **MÄRKUS.** Kui hiire all asuvat ühenduse loomise nuppu uuesti vajutada, siis hiire ja juhtmevaba vastuvõtja vaheline sünkroonimine katkestatakse. Sünkroonimise taastamiseks lülitage hiir välja ja seejärel uuesti sisse.

**MÄRKUS.** Kui protseduur ei õnnestu, eemaldage arvuti tagant juhtmevaba klaviatuuri ja hiire vastuvõtja, pange see seejärel tagasi ning korrake klaviatuuri ja hiire sünkroonimisprotseduuri. Kui sünkroonimine ikka ei õnnestu, eemaldage patareid ja pange siis tagasi.

### <span id="page-21-0"></span>**Valikulise juhtmevaba klaviatuuri ja hiire patareide eemaldamine**

**MÄRKUS.** Juhtmevaba klaviatuur ja hiir on valikulised komponendid.

Patareide eemaldamiseks juhtmevabast klaviatuurist eemaldage klaviatuuri alumiselt poolelt patareipesa kaas (1) ja tõstke patareid patareipesast välja (2).

**Joonis 3-5** Patareide eemaldamine juhtmevabast klaviatuurist

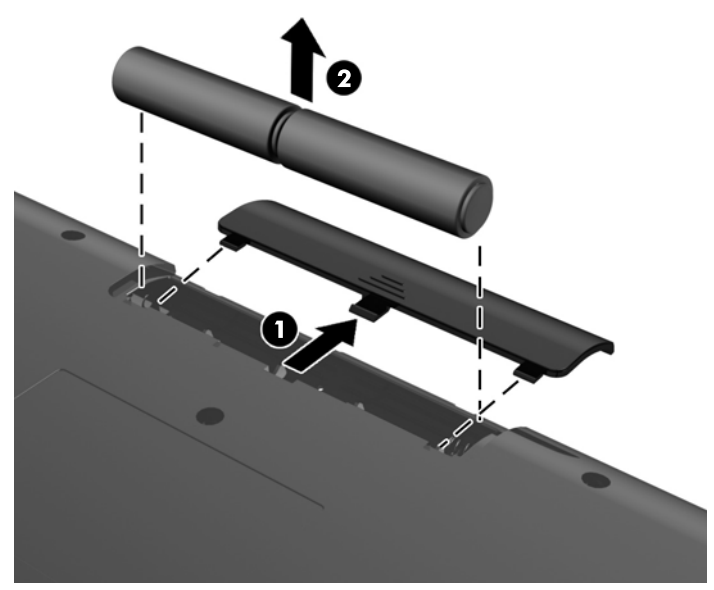

Patareide eemaldamiseks juhtmevabast hiirest eemaldage hiire alumiselt poolelt patareipesa kaas (1) ja tõstke patareid patareipesast välja (2).

**Joonis 3-6** Patareide eemaldamine juhtmevabast hiirest

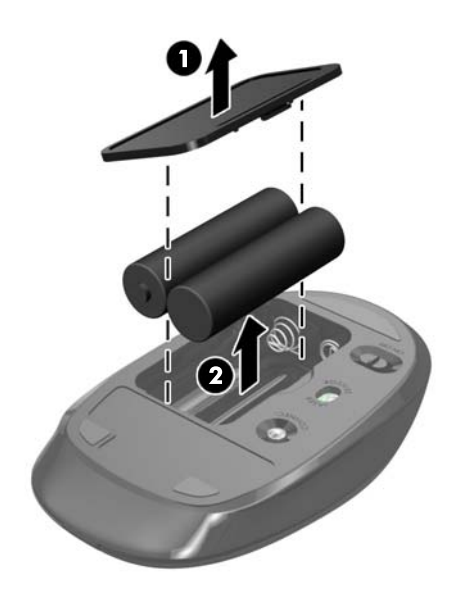

## <span id="page-22-0"></span>**Arvuti paigaldamine kinnitusraami külge**

Arvuti tugi on kinnitatud arvuti alusraamis oleva VESA kinnitusraami külge. Soovi korral toe eemaldada ja kinnitada arvuti seinale, kuvarivarre või muu kinnitusvahendi külge.

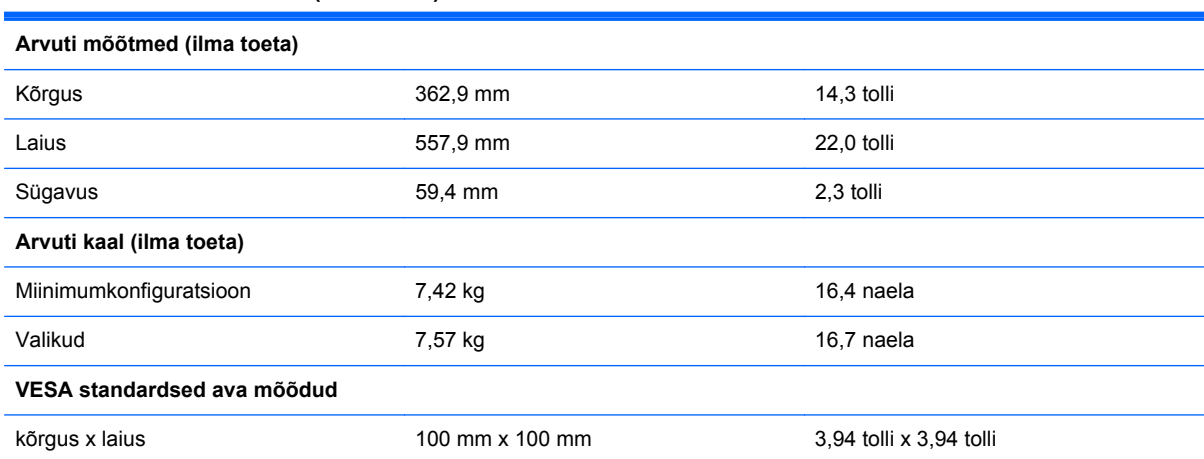

#### **Tabel 3-1 Arvuti mõõtmed (ilma toeta)**

Toe eemaldamiseks:

- **1.** Eemaldage arvuti küljest kõik irdkandjad, nagu optilised kettad või USB-välkmäluseadmed.
- **2.** Sulgege arvuti õigesti operatsioonisüsteemi kaudu ja lülitage seejärel välja kõik välisseadmed.
- **3.** Eemaldage toitekaabel vooluvõrgust ning eraldage kõik välisseadmed.
- **ETTEVAATUST.** Hoolimata toitelüliti asendist on emaplaat alati pinge all seni, kui süsteem on ühendatud vahelduvvooluvõrku. Arvuti sisemiste komponentide kahjustamise vältimiseks tuleb toitekaabel alati vooluvõrgust eemaldada.
- **4.** Eemaldage/eraldage kõik turvaseadmed, mis võivad arvuti avamist takistada.
- **5.** Asetage arvuti pehmele tasasele pinnale ekraan allpool. HP soovitab asetada arvuti alla teki, rätiku või pehme riide, et kaitsta ehisplaadi ja ekraani pinda kriimustuste ja muude kahjustuste eest.
- **6.** Keerake arvuti allosas olevad kaks kinnituskruvi (1) lahti, et vabastada pääsupaneeli alumine serv.

**7.** Keerake juurdepääsupaneeli alumine serv üles (2), seejärel tõstke juurdepääsupaneel arvutilt (3).

**Joonis 3-7** Juurdepääsupaneeli eemaldamine

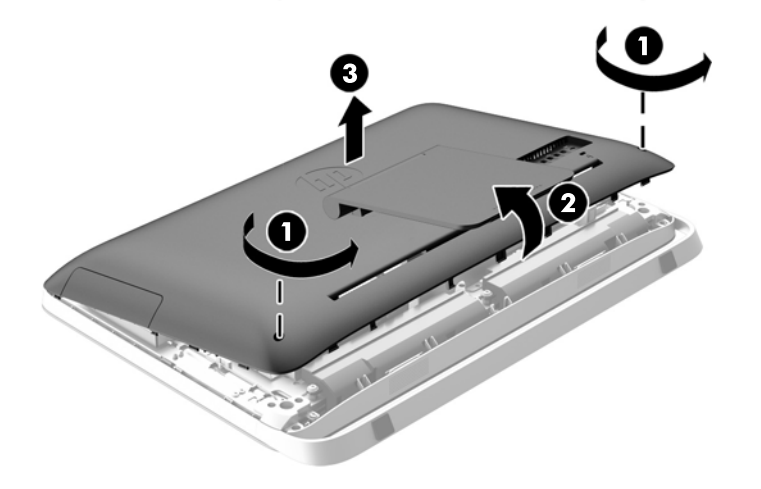

- **8.** Asetage juurdepääsupaneel siledale pinnale, paneeli sisekülg ülespoole.
- **9.** Eemaldage alust pääsupaneeli küljes kinni hoidvad kolm kruvi (1) ja eemaldage alus (2). **Joonis 3-8** Toe eemaldamine

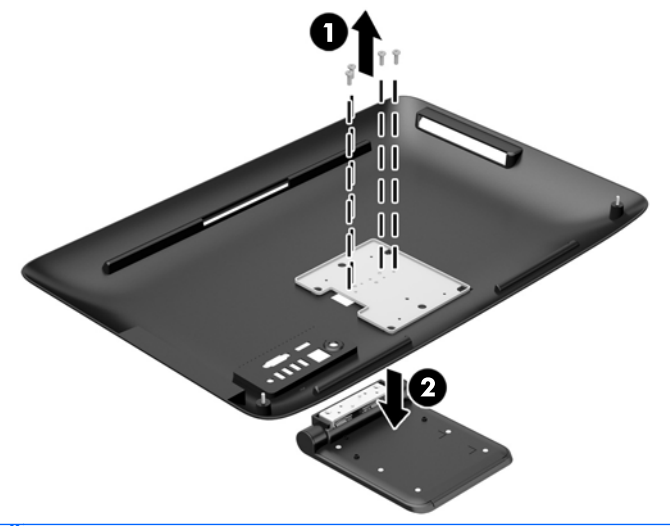

**MÄRKUS.** Pange kruvid koos toega hoiule, et saaksite neid tulevikus kasutada.

- **10.** Sättige juurdepääsupaneeli ülemine serv arvuti alusraami ülemisele servale (1). Seadke juurdepääsupaneeli ülaserva all asuvad klambrid kohakuti arvuti alusraami ülemise servaga.
- **11.** Keerake juurdepääsupaneeli alumine serv alla (2) ja vajutage seda tugevalt vastu alusraami, kuni see kohale kinnitub.

<span id="page-24-0"></span>**12.** Pääsupaneeli paigale kinnitamiseks keerake kinni kinnituskruvid (3).

**Joonis 3-9** Pääsupaneeli tagasiasetamine

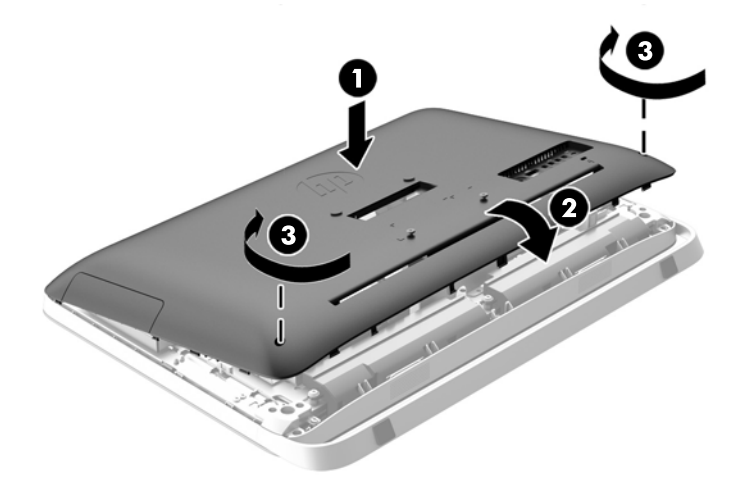

Nüüd on arvuti valmis, et kinnitada see seina, kuvari varre või mõne muu kinnitusvahendi külge.

### **Teise kuvari ühendamine**

Arvuti tagaküljel asuv DisplayPort-liidesepesa kaudu saab arvutiga ühendada ka teise kuvari.

Kui lisataval teisel kuvaril on DisplayPort-liidesepesa olemas, ei lähe DisplayPort-videoadapterit tarvis. Kui aga soovite ühendate teist kuvarit, millel DisplayPort-liidesepesa ei ole, võite HP-lt osta DisplayPort-videoadapteri.

DisplayPort-adaptereid ja videokaableid saab osta eraldi. HP pakub järgmisi adaptereid:

- DisplayPort VGA adapter
- DisplayPort DVI adapter
- DisplayPort HDMI adapter

Teise kuvari ühendamiseks:

**1.** Lülitage arvuti ja arvutiga ühendatava teise kuvari toide välja.

**2.** Kui teisel kuvaril on olemas DisplayPort-liidesepesa, ühendage DisplayPort-kaabli abil arvuti tagaküljel olev DisplayPort-liidesepesa teise kuvari DisplayPort-liidesepesaga.

**Joonis 3-10** Teise kuvari ühendamine DisplayPort-kaabli abil

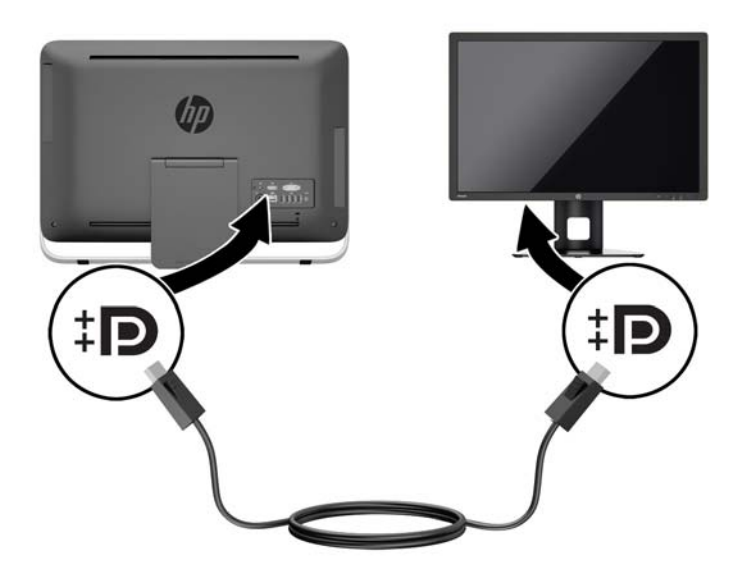

**3.** Kui teisel kuvaril DisplayPort-liidesepesa ei ole, ühendage arvuti DisplayPort-liidesepessa DisplayPort-videoadapter. Seejärel ühendage kaabli abil (VGA, DVI või HDMI, olenevalt kasutatavast rakendusest) adapter ja teine kuvar.

**Joonis 3-11** Teise kuvari ühendamine DisplayPort-adapteri abil

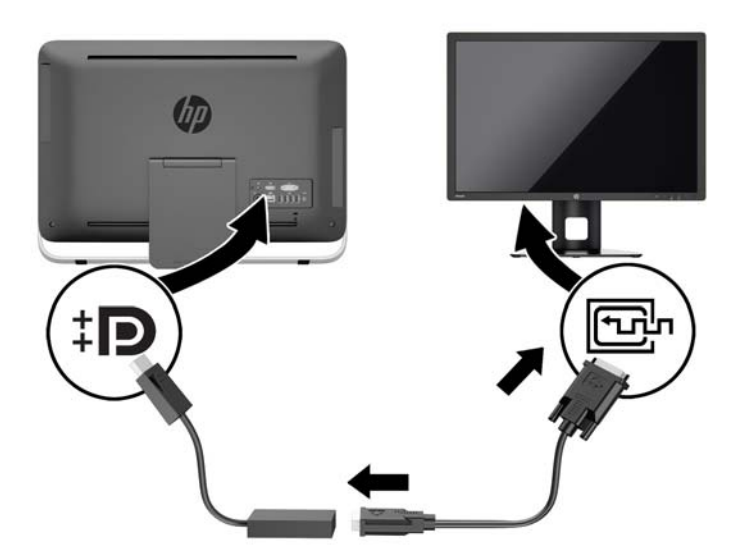

**4.** Lülitage arvuti ja teise kuvari toide sisse.

**MÄRKUS.** Kui soovite teist kuvarit rakendada põhikuvari peegelkujutisena või põhikuvari laiendusena, kasutage teise kuvari seadistamiseks graafikakaardi või Windowsi kuvarisätteid.

## <span id="page-26-0"></span>**Sisemiste komponentide asukoht**

Järgnevalt kirjeldatakse, kuidas eemaldada ja asendada järgmisi sisemisi komponente.

- Optiline ketas
- Kõvaketas, pooljuhtketas või isekrüpteeriv ketas
- Patarei
- **Mälu**

**Joonis 3-12** Sisemiste komponentide asukoht

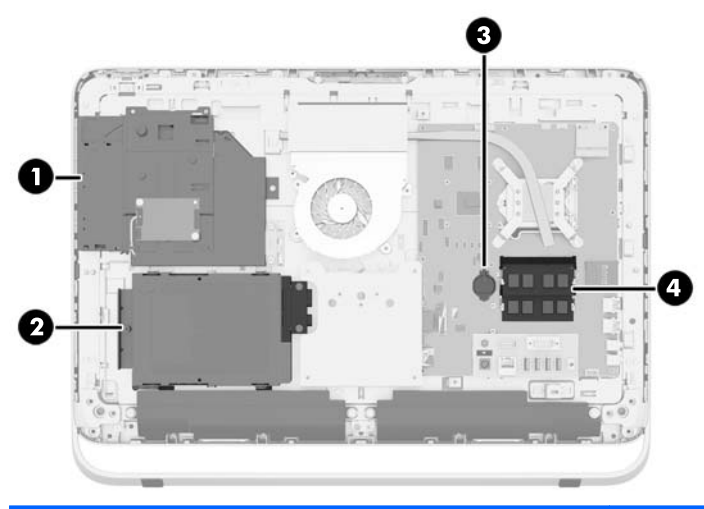

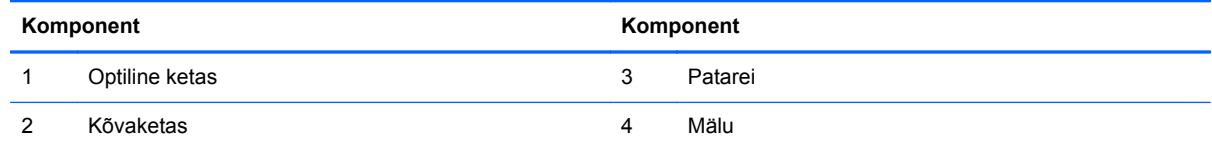

### **Mälu eemaldamine ja paigaldamine**

Arvuti on varustatud DDR3-SDRAM-mälu pisi-DIMM-idega (SODIMM).

### **SODIMM-id**

Emaplaadi mälupesades on ruumi kuni kahe standardse SODIMM-i paigaldamiseks. Tehases on nendesse mälupesadesse paigaldatud vähemalt üks SODIMM. Maksimaalse mälutoe saavutamiseks võite emaplaadile panna 16 GB mahus andmeid.

### **DDR3-SDRAM-SODIMM-id**

Süsteemi tõrgeteta töötamiseks peavad SODIMM-id olema:

- olema standardikohaselt 204 viiguga
- puhverdamata veakontrollita (non-ECC) PC3-10600 DDR3-1600 MHz ühilduvad
- 1,5 V DDR3-SDRAM-SODIMM-id

<span id="page-27-0"></span>DDR3-SDRAM-SODIMM-id peavad samuti:

- toetavad CAS-latentsust 11 DDR3 1600 MHz puhul (ajastusega 11-11-11)
- sisaldama kohustuslikku Joint Electronic Device Engineering Councili (JEDEC) spetsifikatsiooni

Lisaks toetab arvuti:

- 1 Gbit, 2 Gbit ja 4-Gbit veakontrollita (non-ECC) mälutehnoloogiad
- ühe- ja kahepoolseid SODIMM-e
- SODIMM-id, mis koosnevad x8 ja x16 SDRAMidest; SODIMM-e, mis koosnevad x4 SDRAMidest, ei toetata

**MÄRKUS.** Kui paigaldate arvutisse ilma toeta SODIMM-mälud, ei tööta süsteem korralikult.

HP pakub selle arvuti jaoks mälu-uuendusi ning soovitab nende ostmist, et ära hoida ühilduvusprobleeme ilma toeta kolmandate tootjate mäludega.

### **SODIMM-pesade asustamine**

Olenevalt SODIMM-ide paigutamise viisist töötab süsteem automaatselt kas ühekanalilises, kahekanalilises või ümberlülitatavas režiimis. SODIMM-ide kanalite asukohad saate määratleda järgmise tabeli abil.

#### **Tabel 3-2 SODIMM-ide asukohtade tuvastamine**

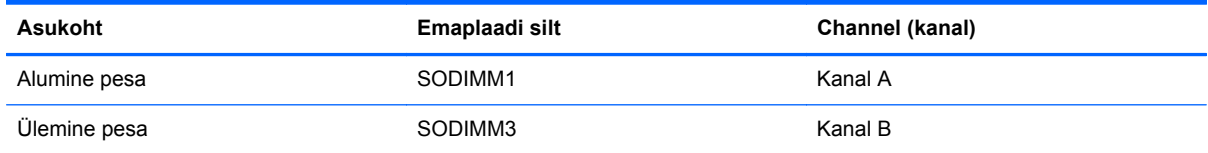

- Arvuti töötab ühekanalilises režiimis, kui SODIMM-pesad on asustatud ainult ühes kanalis.
- Süsteem töötab ümberlülitatavas režiimis, kui SODIMM-i mälumaht kanalis A pole võrdne SODIMM-i mälumahuga kanalis B. Ümberlülitatavas režiimis näitab väiksema paigaldatud mäluga kanal mälu kogumahtu, mis omistatakse kahekanalilisele režiimile, ülejäänu aga omistatakse ühekanalilisele režiimile. Kui ühele kanalile on määratud rohkem mälu kui teisele, tuleks suurem mälu määrata kanalile A.
- Süsteem töötab suure jõudlusega kahekanalilises režiimis, kui sama suure mälumahuga SODIMM-id on paigutatud nii kanalisse A kui ka B.
- Kõigi režiimide puhul on maksimaalne töökiirus piiratud süsteemi paigaldatud aeglaseima SODIMM-i kiirusega.

### **SODIMM-ide paigaldamine**

Emaplaadil on kaks mälupesa. Mälumoodulite eemaldamiseks või paigaldamiseks tehke järgnevat:

- **1.** Eemaldage arvuti küljest kõik irdkandjad, nagu optilised kettad või USB-välkmäluseadmed.
- **2.** Sulgege arvuti õigesti operatsioonisüsteemi kaudu ja lülitage seejärel välja kõik välisseadmed.
- **3.** Eemaldage toitekaabel vooluvõrgust ning eraldage kõik välisseadmed.
	- **ETTEVAATUST.** Enne mälumoodulite lisamist või eemaldamist peate lahutama arvuti toitejuhtme vooluvõrgust ja ootama umbes 30 sekundit, kuni arvuti toitepinge kaob. Hoolimata toitelüliti asendist on mälumoodulid alati pinge all seni, kui arvuti on vahelduvvooluvõrku ühendatud. Mälumoodulite lisamine või eemaldamine siis, kui arvuti on pinge all, võib põhjustada parandamatuid kahjustusi mälumoodulitele või emaplaadile.
- **4.** Eemaldage/eraldage kõik turvaseadmed, mis võivad arvuti avamist takistada.
- **5.** Asetage arvuti pehmele tasasele pinnale ekraan allpool. HP soovitab asetada arvuti alla teki, rätiku või pehme riide, et kaitsta ehisplaadi ja ekraani pinda kriimustuste ja muude kahjustuste eest.
- **6.** Keerake arvuti allosas olevad kaks kinnituskruvi (1) lahti, et vabastada pääsupaneeli alumine serv.
- **7.** Keerake juurdepääsupaneeli alumine serv üles (2), seejärel tõstke juurdepääsupaneel arvutilt (3).

**Joonis 3-13** Juurdepääsupaneeli eemaldamine

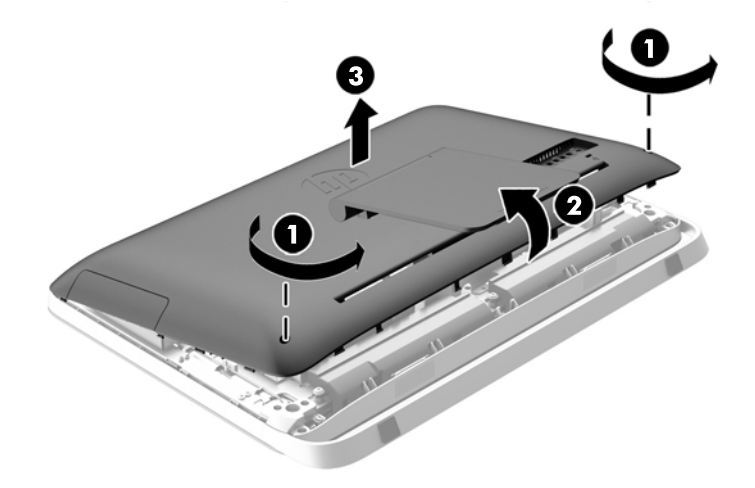

**8.** Eemaldage kolm kruvi, mis hoiavad VESA paneeli alusraami küljes (1), seejärel tõstke paneel alusraami seest välja (2).

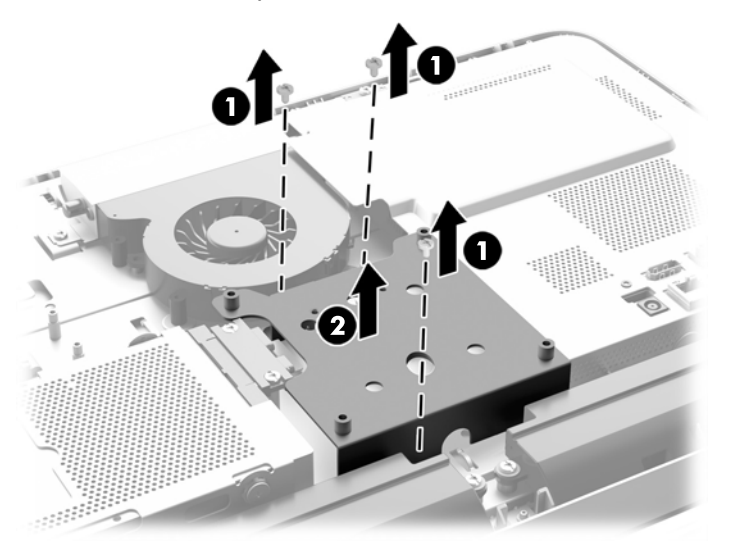

**Joonis 3-14** VESA paneeli eemaldamine

**9.** Eemaldage kaks kruvi, mis hoiavad süttimiskaitset alusraami (1) küljes.

**10.** Keerake kaitset paremale (2) ja tõstke see siis alusraami (3) küljest lahti.

**Joonis 3-15** Süttimiskaitse eemaldamine

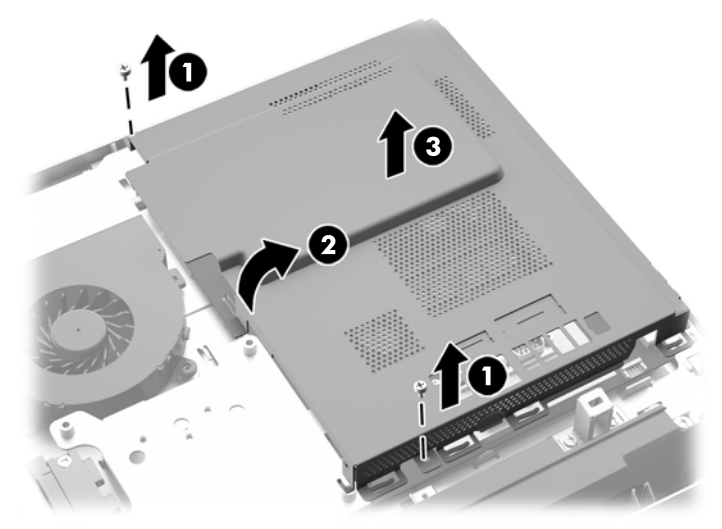

Mälumoodulid on nüüd alusraami paremal küljel nähtaval. **Joonis 3-16** Mälumoodulite leidmine

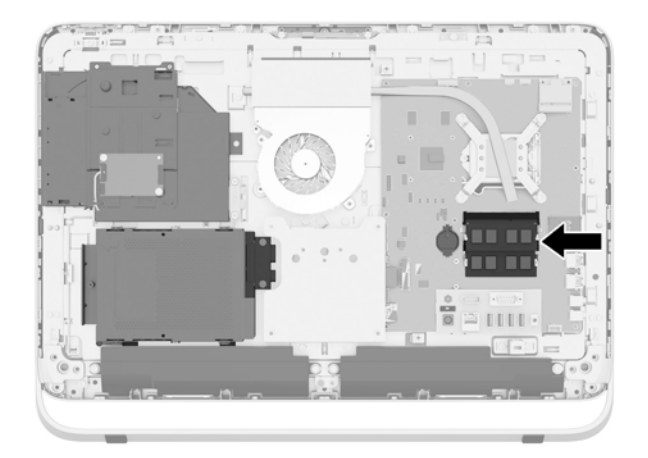

**11.** Mälumooduli eemaldamiseks suruge SODIMMi mõlemal küljel asuvaid kinnitusklambreid väljapoole (1) ja tõmmake seejärel SODIMM pesast välja (2).

**Joonis 3-17** Mälumooduli eemaldamine

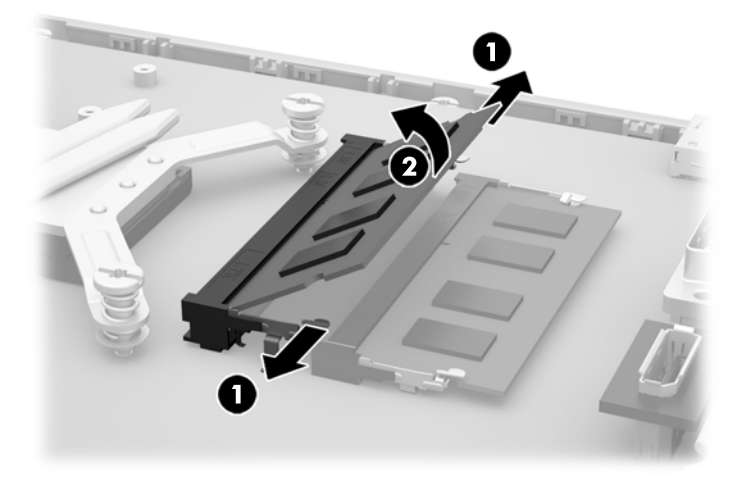

**12.** Mälumooduli paigaldamiseks libistage SODIMM pesasse umbes 30° nurga all (1), seejärel vajutage SODIMM alla (2) nii, et kinnitusklambrid lukustaksid selle oma kohale.

**Joonis 3-18** Mälumooduli paigaldamine

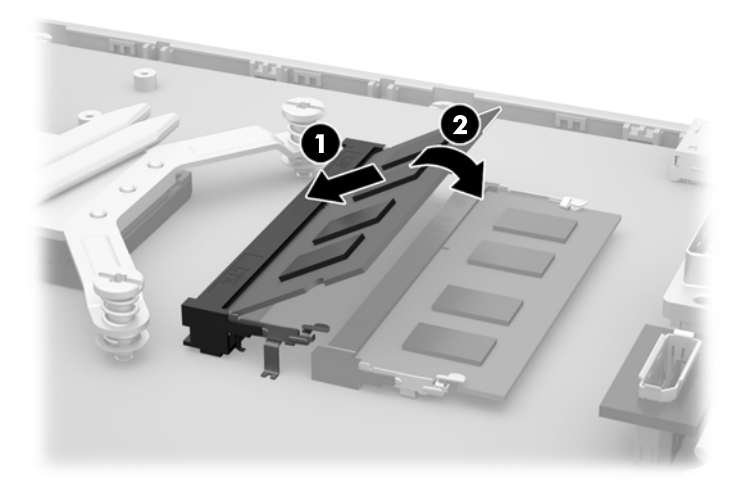

**MÄRKUS.** Mälumooduli paigaldamiseks on ainult üks moodus. Asetage moodulil olev täke mälupesa sakiga kohakuti.

- **13.** Kinnitage süttimiskaitse parempoolsel küljel olevad kolm sakki alusraami küljes olevatesse vastavatesse pesadesse ja keerake siis süttimiskaitse alla alusraami külge.
- **14.** Kinnitage süttimiskaitse kahe kruvi abil alusraami külge.
- **15.** Pange VESA paneel alusraamile ja keerake kolme kruviga VESA paneel alusraami külge.
- **16.** Sättige juurdepääsupaneeli ülemine serv arvuti alusraami ülemisele servale (1). Seadke juurdepääsupaneeli ülaserva all asuvad klambrid kohakuti arvuti alusraami ülemise servaga.
- **17.** Keerake juurdepääsupaneeli alumine serv alla (2) ja vajutage seda tugevalt vastu alusraami, kuni see kohale kinnitub.

<span id="page-32-0"></span>**18.** Pääsupaneeli paigale kinnitamiseks keerake kinni kinnituskruvid (3).

**Joonis 3-19** Pääsupaneeli tagasiasetamine

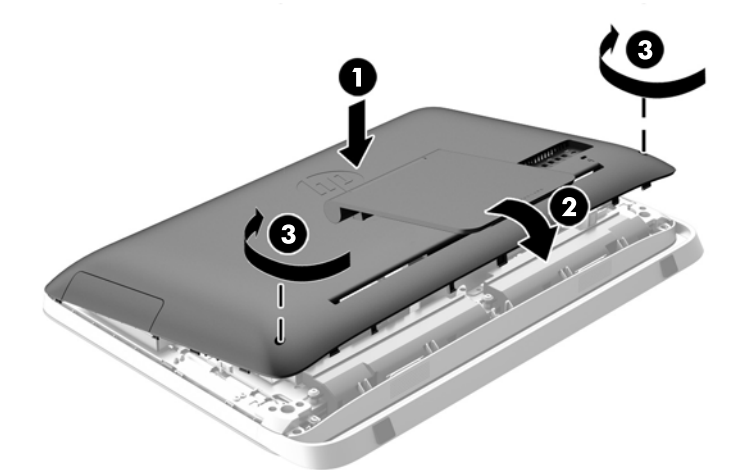

- **19.** Asetage arvuti püstisesse asendisse.
- **20.** Ühendage välisseadmed toitejuhtmega.
- **21.** Lukustage kõik turvaseadmed, mis pääsupaneeli eemaldamisel eraldati.
- **22.** Lülitage arvuti sisse. Arvuti tuvastab sisselülitamisel juurdepandud mälu automaatselt.

### **Patarei vahetamine**

Patarei asub emaplaadi kohal mälumoodulitest vasakul pool. Arvutisse paigaldatud patarei on reaalajakella käigushoidmiseks. Patarei tuleb asendada algselt arvutisse paigaldatud patareiga ekvivalentse patareiga. Arvutisse on paigaldatud 3-voldise tööpingega liitium-nööppatarei.

**HOIATUS!** Arvutisse on paigaldatud sisemine liitiummangaandioksiidpatarei. Kui patareiga valesti ümber käia, võivad elemendid süttida ja tekitada põletusi. Vigastusohu vähendamine

Ärge üritage patareid laadida!

Ärge jätke akusid/patareisid keskkonda, mille temperatuur on üle 60 °C (140 °F).

Ärge demonteerige, muljuge ega torkige patareid, ärge lühistage ühendusklemme ega visake patareid vette või tulle.

Vahetage vana patarei välja ainult selle toote jaoks ettenähtud HP originaalpatarei vastu.

**ETTEVAATUST.** Enne patarei vahetamist varundage kindlasti arvuti CMOS-sätted. Patarei eemaldamisel või vahetamisel CMOS-sätted kustutatakse.

Staatiline elekter võib kahjustada arvuti elektroonikakomponente või lisaseadmeid. Seepärast maandage alati enne nende toimingute alustamist endasse kogunenud staatiline elekter, puudutades korraks mõnda maandatud metallobjekti.

**MÄRKUS.** Liitiumpatarei tööea pikendamiseks hoidke arvuti toitekaabel vooluvõrku ühendatuna. Patareilt töötab süsteem ainult siis, kui arvuti toitekaabel POLE vooluvõrku ühendatud.

HP soovitab oma klientidel anda kasutatud elektroonilise riistvara, HP originaalprindikassetid ja akud jäätmekäitlusse. Lisateavet jäätmekäitluse kohta leiate aadressilt [http://www.hp.com/recycle.](http://www.hp.com/recycle)

- **1.** Eemaldage arvuti küljest kõik irdkandjad, nagu optilised kettad või USB-välkmäluseadmed.
- **2.** Lülitage arvuti nõuetekohaselt (operatsioonisüsteemi kaudu) välja, samuti lülitage välja kõik välisseadmed.
- **3.** Lahutage toitejuhe vooluvõrgust ja kõik välisseadmed arvutist.
- **ETTEVAATUST.** Hoolimata toitelüliti asendist on emaplaat alati pinge all seni, kui süsteem on ühendatud vahelduvvooluvõrku. Arvuti sisemiste komponentide kahjustamise vältimiseks tuleb toitekaabel alati vooluvõrgust eemaldada.
- **4.** Eemaldage või vabastage igasugused turvaseadmed, mis takistavad arvuti avamist.
- **5.** Asetage arvuti pehmele tasasele pinnale ekraan allpool. HP soovitab asetada arvuti alla teki, rätiku või pehme riide, et kaitsta ehisplaadi ja ekraani pinda kriimustuste ja muude kahjustuste eest.
- **6.** Keerake arvuti allosas olevad kaks kinnituskruvi (1) lahti, et vabastada pääsupaneeli alumine serv.
- **7.** Keerake juurdepääsupaneeli alumine serv üles (2), seejärel tõstke juurdepääsupaneel arvutilt (3).

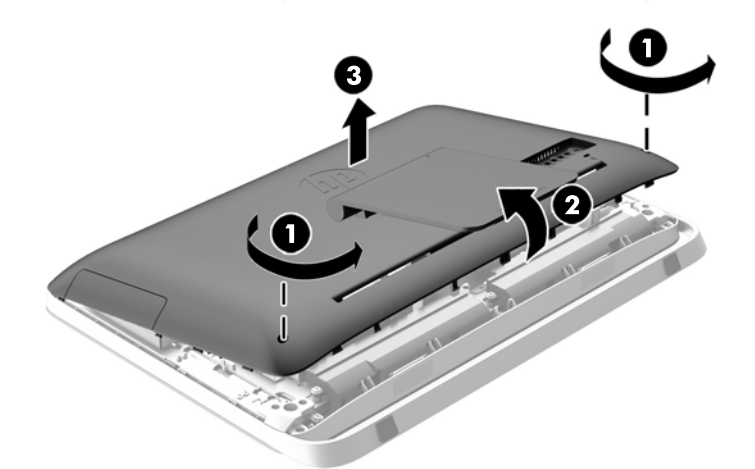

**Joonis 3-20** Juurdepääsupaneeli eemaldamine

**8.** Eemaldage kolm kruvi, mis hoiavad VESA paneeli alusraami küljes (1), seejärel tõstke paneel alusraami seest välja (2).

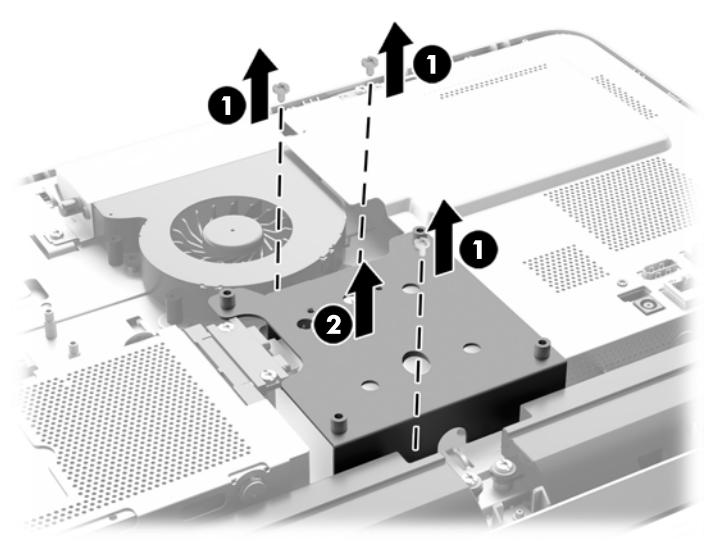

**Joonis 3-21** VESA paneeli eemaldamine

**9.** Eemaldage kaks kruvi, mis hoiavad süttimiskaitset alusraami (1) küljes.

**10.** Keerake kaitset paremale (2) ja tõstke see siis alusraami (3) küljest lahti.

**Joonis 3-22** Süttimiskaitse eemaldamine

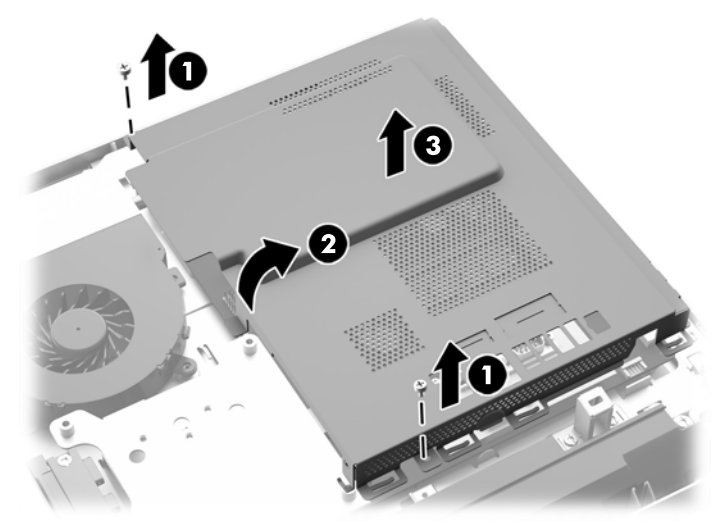

Patarei on nüüd mälumoodulitest vasakul pool näha.

**Joonis 3-23** Patarei asukoht

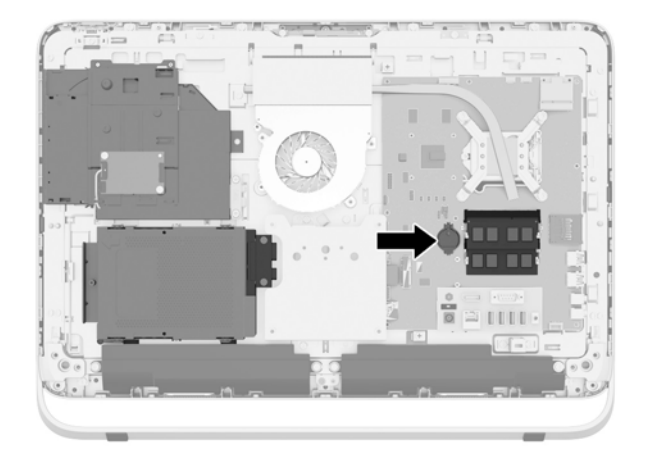

**11.** Patarei eemaldamiseks hoidikust sisestage õhuke metallinstrument patarei alla pesasse hoidiku küljelt, (1) tõmmake patarei üles ning hoidikust välja (2).

**12.** Uue patarei sisestamiseks libistage asendatava patarei üks serv hoidiku serva alla positiivne pool üleval (1) ja vajutage teine serv alla hoidikusse nii, et see sulgub oma kohale.

**Joonis 3-24** Nööppatarei eemaldamine ja väljavahetamine (tüüp 1)

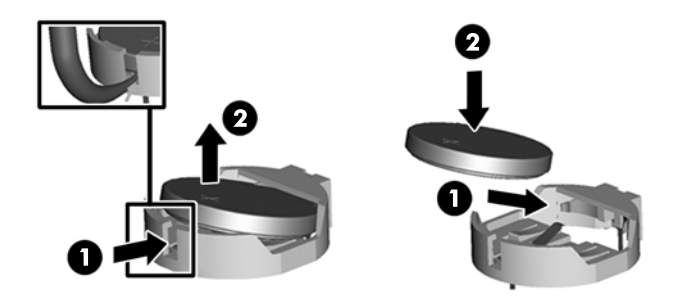

- **13.** Kinnitage süttimiskaitse parempoolsel küljel olevad kolm sakki alusraami küljes olevatesse vastavatesse pesadesse ja keerake siis süttimiskaitse alla alusraami külge.
- **14.** Kinnitage süttimiskaitse kahe kruvi abil alusraami külge.
- **15.** Pange VESA paneel alusraamile ja keerake kolme kruviga VESA paneel alusraami külge.
- **16.** Sättige juurdepääsupaneeli ülemine serv arvuti alusraami ülemisele servale (1). Seadke juurdepääsupaneeli ülaserva all asuvad klambrid kohakuti arvuti alusraami ülemise servaga.
- **17.** Keerake juurdepääsupaneeli alumine serv alla (2) ja vajutage seda tugevalt vastu alusraami, kuni see kohale kinnitub.
- **18.** Pääsupaneeli paigale kinnitamiseks keerake kinni kinnituskruvid (3).

**Joonis 3-25** Pääsupaneeli tagasiasetamine

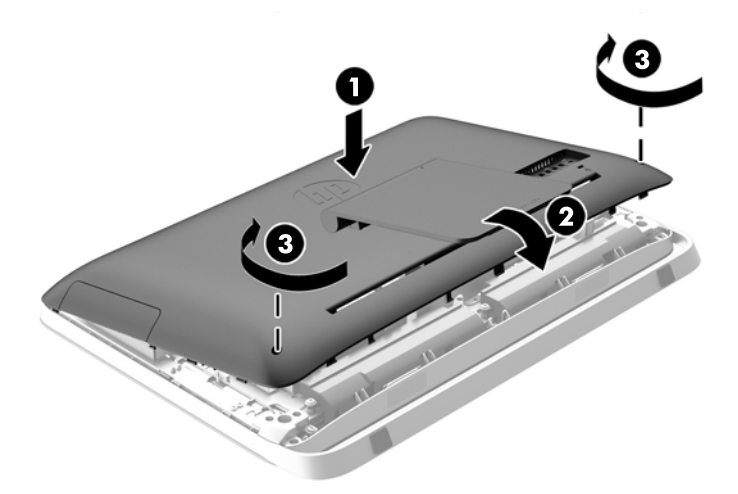

- **19.** Asetage arvuti püstisesse asendisse.
- **20.** Ühendage välisseadmed toitejuhtmega.
- **21.** Lukustage kõik turvaseadmed, mis pääsupaneeli eemaldamisel eraldati.
- **22.** Lülitage arvuti sisse.
- **23.** Lähtestage häälestusutiliidi Computer Setup (Arvuti häälestus) abil kuupäev, kellaaeg, paroolid ja süsteemi erisätted.

# <span id="page-37-0"></span>**Kettaseadmete väljavahetamine**

### **Kõvaketta asendamine**

Kõvakettas asub arvuti vasaku poole alumises osas (tagantpoolt vaadatuna) juurdepääsupaneeli taga. Kettaseade asub eemaldatavas ümbrises.

Arvutisse võib olla paigaldatud ükskõik milline järgmistest:

- Üks 3,5-tolline kõvaketas
- Üks 2,5-tolline pooljuhtketas (SSD), isekrüptiv ketas (SED) või hübriid-pooljuhtketas (SSHD)

**MÄRKUS.** HP 2,5-tolline draivikomplekti sisaldab ka selle draivi installimiseks vajalikku adapterit.

- Kõvaketta eemaldamine
- [Kõvaketta paigaldamine](#page-42-0)

### **Kõvaketta eemaldamine**

- 3,5-tollise kõvaketta eemaldamine
- [2,5-tollise pooljuhtketta \(SSD\), isekrüptiva ketta \(SED\) või hübriid-pooljuhtketta \(SSHD\)](#page-39-0) [eemaldamine.](#page-39-0)

#### **3,5-tollise kõvaketta eemaldamine**

- **1.** Eemaldage arvuti küljest kõik irdkandjad, nagu optilised kettad või USB-välkmäluseadmed.
- **2.** Sulgege arvuti õigesti operatsioonisüsteemi kaudu ja lülitage seejärel välja kõik välisseadmed.
- **3.** Eemaldage toitekaabel vooluvõrgust ning eraldage kõik välisseadmed.

**ETTEVAATUST.** Hoolimata toitelüliti asendist on emaplaat alati pinge all seni, kui süsteem on ühendatud vahelduvvooluvõrku. Arvuti sisemiste komponentide kahjustamise vältimiseks tuleb toitekaabel alati vooluvõrgust eemaldada.

- **4.** Eemaldage/eraldage kõik turvaseadmed, mis võivad arvuti avamist takistada.
- **5.** Asetage arvuti pehmele tasasele pinnale ekraan allpool. HP soovitab asetada arvuti alla teki, rätiku või pehme riide, et kaitsta ehisplaadi ja ekraani pinda kriimustuste ja muude kahjustuste eest.
- **6.** Keerake arvuti allosas olevad kaks kinnituskruvi (1) lahti, et vabastada pääsupaneeli alumine serv.

**7.** Keerake juurdepääsupaneeli alumine serv üles (2), seejärel tõstke juurdepääsupaneel arvutilt (3).

**Joonis 3-26** Juurdepääsupaneeli eemaldamine

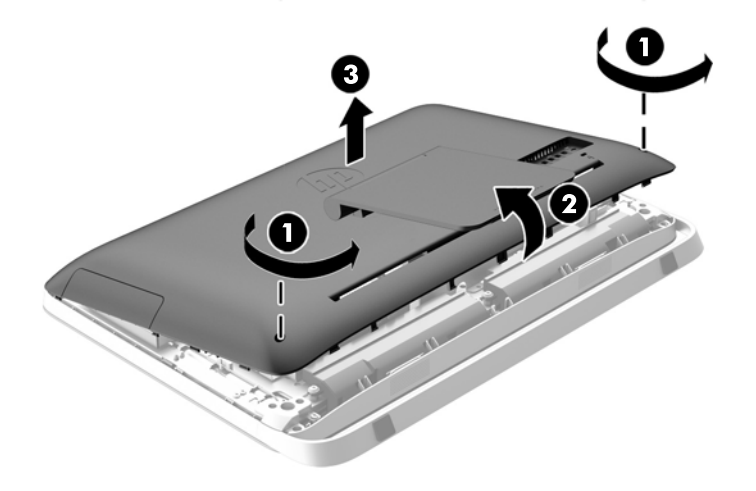

Kõvaketta ümbris on nüüd alusraami alumises vasakus servas näha.

**Joonis 3-27** Kõvaketta ümbrise leidmine

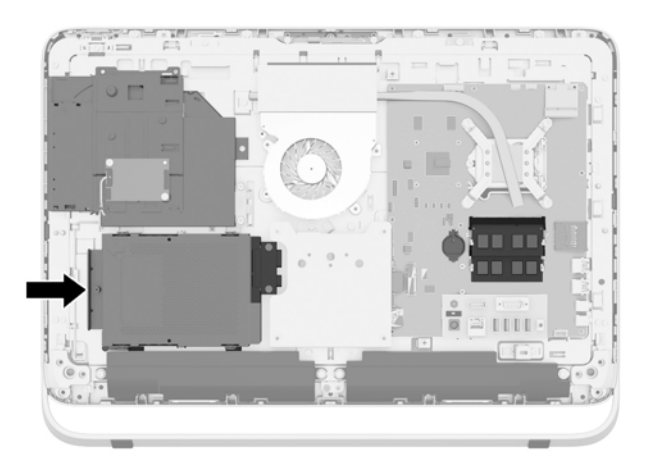

**8.** Vabastage kõvaketta ümbrist alusraami küljes hoidev kinnituskruvi (1).

<span id="page-39-0"></span>**9.** Libistage kõvaketta ümbris vasakule ning tõstke see alusraamist välja (2).

**Joonis 3-28** Kõvaketta ümbrise eemaldamine

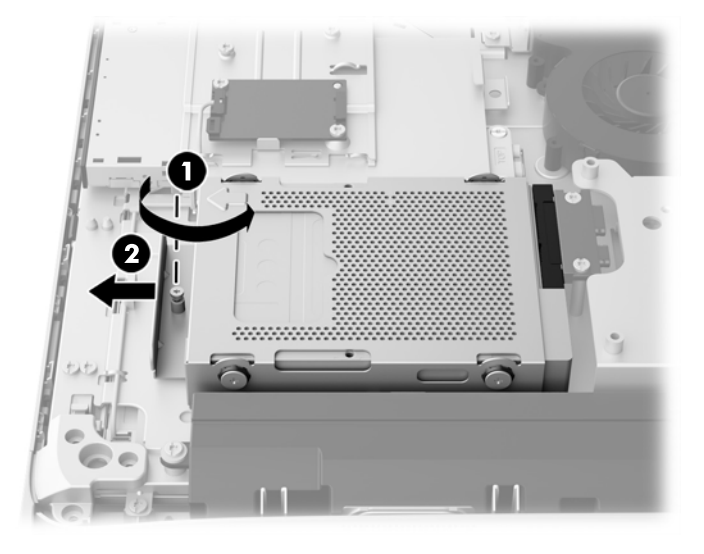

- **10.** Eemaldage 3,5-tollist kõvaketast ümbrises paigal hoidvad neli paigalduskruvi (1). Hoidke kruvisid kindlasti koos siniste kummilüüversitega, et need asenduskettaseadme paigaldamise ajaks ära ei kaoks.
- **11.** Libistage 3,5-tolline kõvaketas kõvaketta ümbrisest välja (2).

**Joonis 3-29** Kinnituskruvide eemaldamine

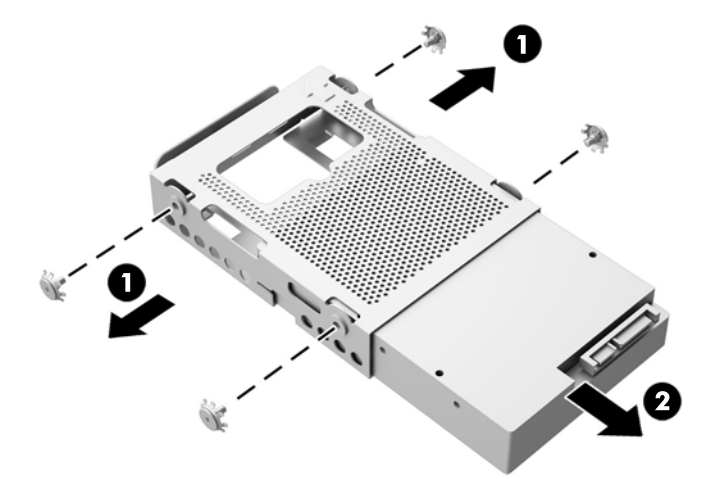

Juhised kõvakettaseadme paigaldamiseks leiate jaotisest [Kõvaketta paigaldamine lk 37.](#page-42-0)

**2,5-tollise pooljuhtketta (SSD), isekrüptiva ketta (SED) või hübriid-pooljuhtketta (SSHD) eemaldamine.**

- **1.** Eemaldage arvuti küljest kõik irdkandjad, nagu optilised kettad või USB-välkmäluseadmed.
- **2.** Sulgege arvuti õigesti operatsioonisüsteemi kaudu ja lülitage seejärel välja kõik välisseadmed.
- **3.** Eemaldage toitekaabel vooluvõrgust ning eraldage kõik välisseadmed.
	- **ETTEVAATUST.** Hoolimata toitelüliti asendist on emaplaat alati pinge all seni, kui süsteem on ühendatud vahelduvvooluvõrku. Arvuti sisemiste komponentide kahjustamise vältimiseks tuleb toitekaabel alati vooluvõrgust eemaldada.
- **4.** Eemaldage/eraldage kõik turvaseadmed, mis võivad arvuti avamist takistada.
- **5.** Asetage arvuti pehmele tasasele pinnale ekraan allpool. HP soovitab asetada arvuti alla teki, rätiku või pehme riide, et kaitsta ehisplaadi ja ekraani pinda kriimustuste ja muude kahjustuste eest.
- **6.** Keerake arvuti allosas olevad kaks kinnituskruvi (1) lahti, et vabastada pääsupaneeli alumine serv.
- **7.** Keerake juurdepääsupaneeli alumine serv üles (2), seejärel tõstke juurdepääsupaneel arvutilt (3).

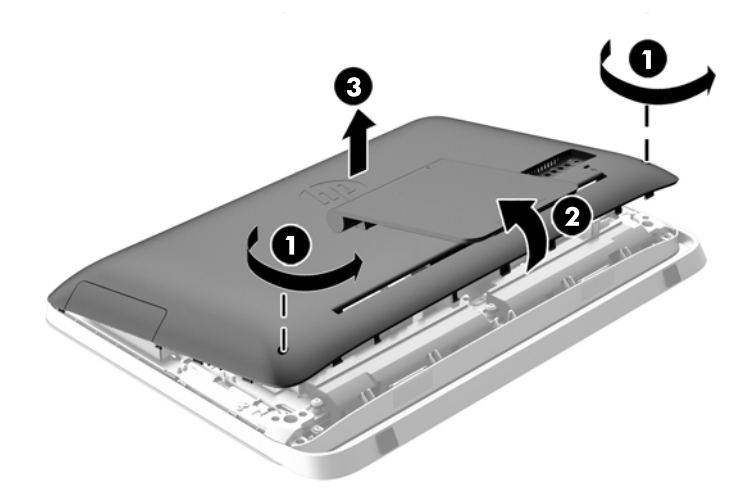

**Joonis 3-30** Juurdepääsupaneeli eemaldamine

Kõvaketta ümbris on nüüd alusraami alumises vasakus servas näha.

**Joonis 3-31** Kõvaketta ümbrise leidmine

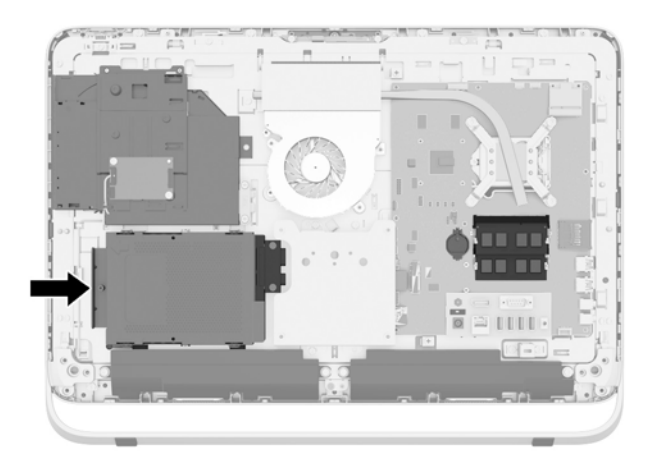

**8.** Vabastage kõvaketta ümbrist alusraami küljes hoidev kinnituskruvi (1).

**9.** Libistage kõvaketta ümbris vasakule ning tõstke see alusraamist välja (2).

**Joonis 3-32** Kõvaketta ümbrise eemaldamine

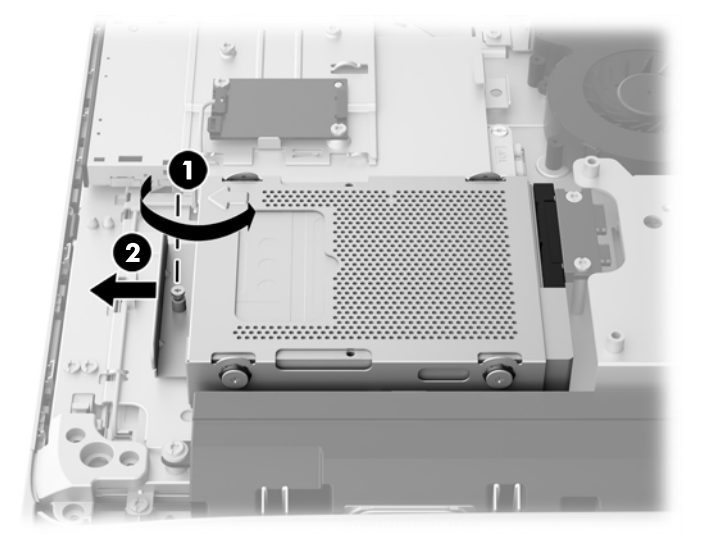

- **10.** Eemaldage 2,5-tollise ketta adapterit ümbrises paigal hoidvad neli paigalduskruvi (1). Hoidke kruvisid kindlasti koos siniste kummilüüversitega, et need asenduskettaseadme paigaldamise ajaks ära ei kaoks.
- **11.** Libistage 2,5-tollise kettaseadme adapter kõvaketta ümbrisest väljas (2).

**Joonis 3-33** Kettaseadme ümbrise eemaldamine

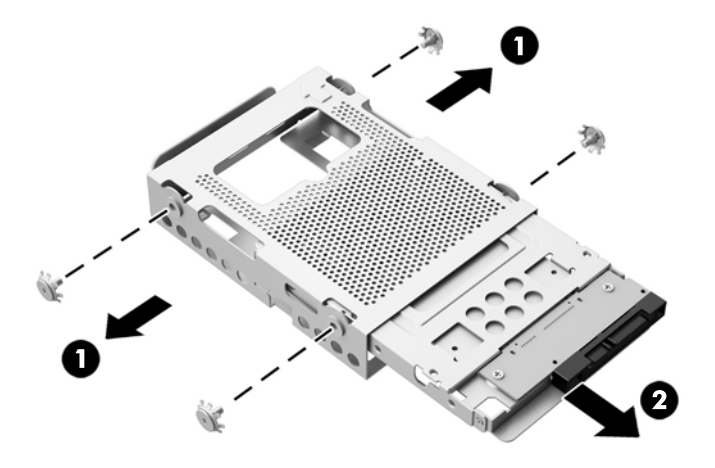

**12.** Eemaldage neli kruvi (1), mis hoiavad 2,5-tollist kõvaketast kettaseadme adapteris. Hoidke kruvid asendusketta paigaldamiseks kindlasti alles.

<span id="page-42-0"></span>**13.** Libistage 2,5-tolline kõvaketas kettaseadme adapterist välja (2).

**Joonis 3-34** 2,5-tollise kettaseadme adapteri eemaldamine kettaseadme ümbrisest

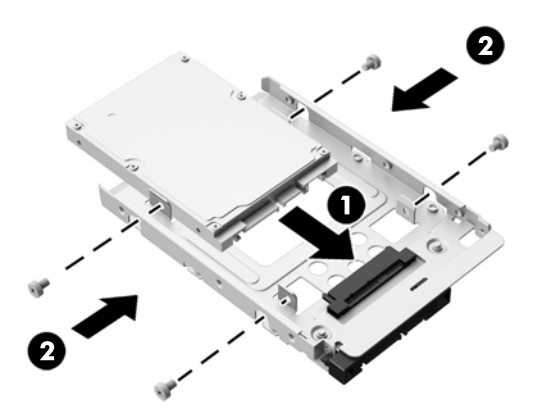

Juhised kõvakettaseadme paigaldamiseks leiate jaotisest Kõvaketta paigaldamine lk 37.

### **Kõvaketta paigaldamine**

- 3,5-tollise kõvaketta paigaldamine
- [2,5-tollise pooljuhtketta \(SSD\), isekrüptiva ketta \(SED\) või hübriid-pooljuhtketta \(SSHD\)](#page-44-0) [paigaldamine](#page-44-0)

### **3,5-tollise kõvaketta paigaldamine**

- **1.** Sisestage uus 3,5-tolline kõvaketas kettaseadme ümbrisesse (1). Veenduge, et kõvaketta konnektor oleks ümbrise lahtises otsas ülespoole suunatud.
- **2.** Keerake neli kinnituskruvi läbi kõvaketta ümbrise 3,5-tollisesse kõvakettasse (2). Ärge eemaldage kruvide taga olevaid siniseid kummist lüüverseid.

**Joonis 3-35** 3,5-tollise kõvaketta paigaldamine kõvaketta ümbrisesse

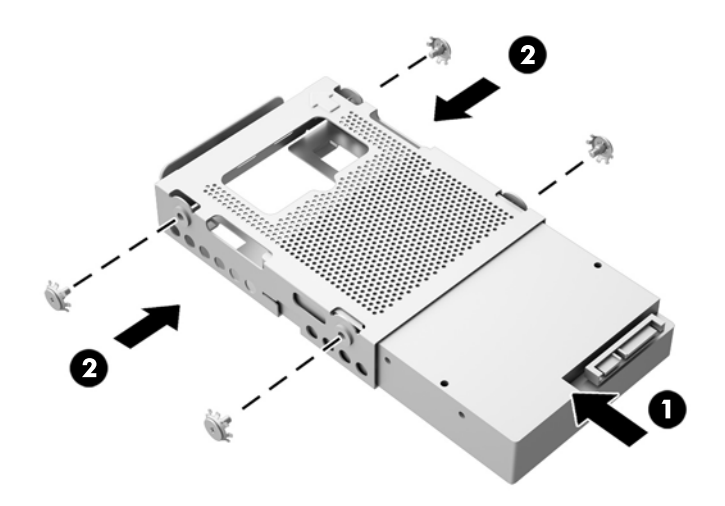

- **3.** Suunake 3,5-tollise kõvaketta konnektor alusraami keskosa poole, paigutage kõvakettaseadme ümbris alusraami ja libistage seda keskosa suunas, kuni see kohale klõpsatab (1).
- **4.** Kõvaketta ümbrise alusraamile kinnitamiseks keerake kinni küljespüsiv kruvi (2).

-2 **WWW** 

**Joonis 3-36** Kõvaketta ümbrise paigaldamine

- **5.** Sättige juurdepääsupaneeli ülemine serv arvuti alusraami ülemisele servale (1). Seadke juurdepääsupaneeli ülaserva all asuvad klambrid kohakuti arvuti alusraami ülemise servaga.
- **6.** Keerake juurdepääsupaneeli alumine serv alla (2) ja vajutage seda tugevalt vastu alusraami, kuni see kohale kinnitub.
- **7.** Pääsupaneeli paigale kinnitamiseks keerake kinni kinnituskruvid (3).

**Joonis 3-37** Pääsupaneeli tagasiasetamine

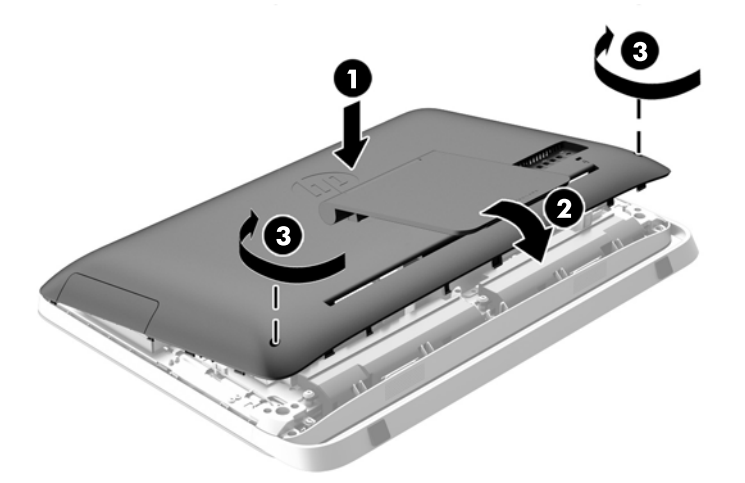

- **8.** Asetage arvuti püstisesse asendisse.
- **9.** Ühendage välisseadmed toitejuhtmega.
- **10.** Lukustage kõik turvaseadmed, mis pääsupaneeli eemaldamisel eraldati.
- **11.** Lülitage arvuti sisse.

#### <span id="page-44-0"></span>**2,5-tollise pooljuhtketta (SSD), isekrüptiva ketta (SED) või hübriid-pooljuhtketta (SSHD) paigaldamine**

- **1.** Sisestage 2,5-tolline pooljuhtketas (SSD), isekrüptiv ketas (SED) või hübriid-pooljuhtketas (SSHD) 2,5-tollise ketta adapterisse (1). Veenduge, et konnektor on adapteri avauses.
- **2.** Kinnitage 2,5-tolline pooljuhtketas (SSD), isekrüptiv ketas (SED) või hübriid-pooljuhtketas (SSHD) nelja kruviga (2) 2,5-tollise ketta adapterisse.
	- **Joonis 3-38** 2,5-tollise kõvaketta kinnitamine adapterisse

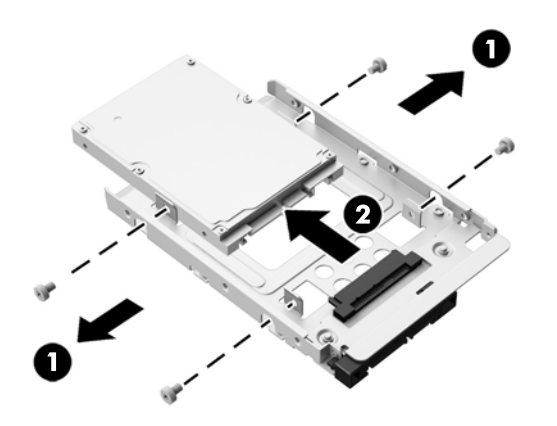

- **3.** Libistage 2,5-tollise kettaseadme adapter kettaseadme ümbrisesse (1).
- **4.** Kinnitage neli lüüversiga kinnituskruvi läbi kõvaketta ümbrise 2,5-tollise kõvakettaseadme adapterisse (2). Ärge eemaldage kruvide taga olevaid siniseid kummist lüüverseid.

**Joonis 3-39** 2,5-tollise kettaseadme adapteri sisestamine kettaseadme ümbrisesse

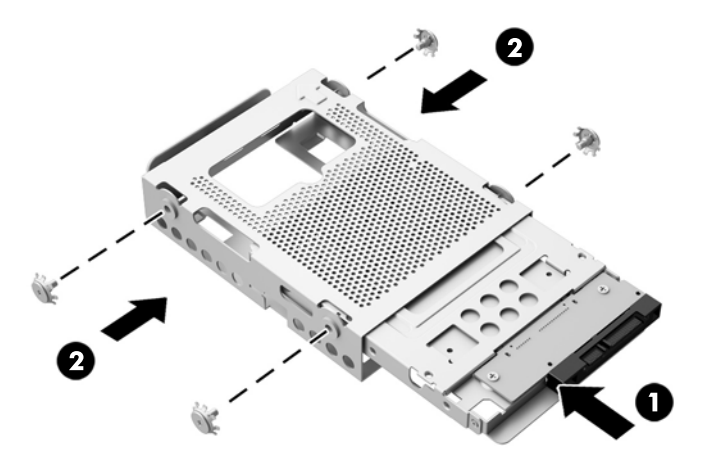

**5.** Jälgige, et 2,5-tollise kõvaketta konnektor oleks suunatud alusraami keskme poole, paigutage kõvaketta ümbris alusraami ja libistage seda keskme suunas kuni kohale kinnitumiseni (1).

**6.** Kõvaketta ümbrise alusraamile kinnitamiseks keerake kinni küljespüsiv kruvi (2).

**Joonis 3-40** Kõvaketta ümbrise paigaldamine

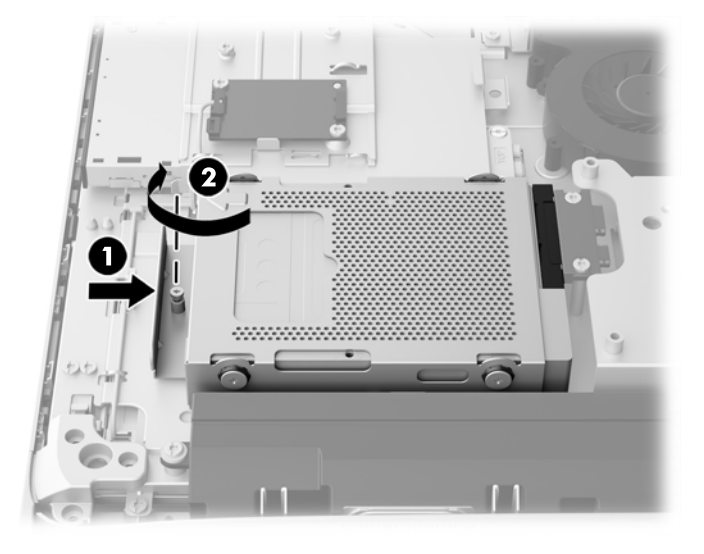

- **7.** Sättige juurdepääsupaneeli ülemine serv arvuti alusraami ülemisele servale (1). Seadke juurdepääsupaneeli ülaserva all asuvad klambrid kohakuti arvuti alusraami ülemise servaga.
- **8.** Keerake juurdepääsupaneeli alumine serv alla (2) ja vajutage seda tugevalt vastu alusraami, kuni see kohale kinnitub.
- **9.** Pääsupaneeli paigale kinnitamiseks keerake kinni kinnituskruvid (3).

**Joonis 3-41** Pääsupaneeli tagasiasetamine

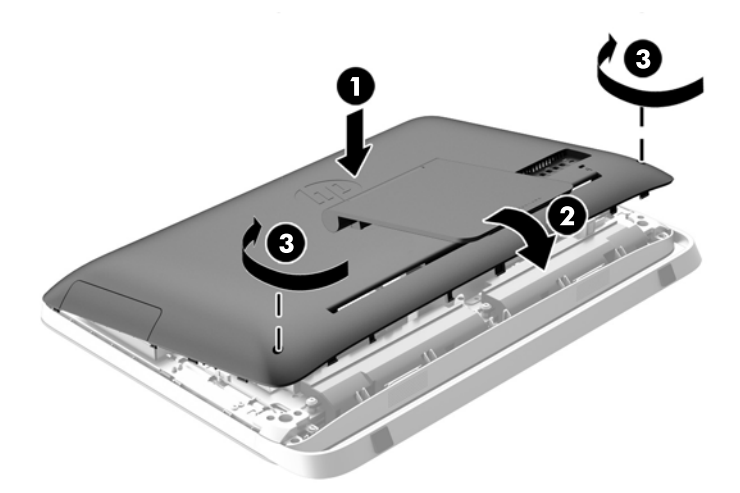

- **10.** Asetage arvuti püstisesse asendisse.
- **11.** Ühendage välisseadmed toitejuhtmega.
- **12.** Lukustage kõik turvaseadmed, mis pääsupaneeli eemaldamisel eraldati.
- **13.** Lülitage arvuti sisse.

### <span id="page-46-0"></span>**Optilise ketta seadme väljavahetamine**

Optiline ketas asub arvuti vasakul poolel (tagantpoolt vaadatuna) kõvaketta kohal.

- **1.** Eemaldage arvuti küljest kõik irdkandjad, nagu optilised kettad või USB-välkmäluseadmed.
- **2.** Sulgege arvuti õigesti operatsioonisüsteemi kaudu ja lülitage seejärel välja kõik välisseadmed.
- **3.** Eemaldage toitekaabel vooluvõrgust ning eraldage kõik välisseadmed.

**ETTEVAATUST.** Hoolimata toitelüliti asendist on emaplaat alati pinge all seni, kui süsteem on ühendatud vahelduvvooluvõrku. Arvuti sisemiste komponentide kahjustamise vältimiseks tuleb toitekaabel alati vooluvõrgust eemaldada.

- **4.** Eemaldage/eraldage kõik turvaseadmed, mis võivad arvuti avamist takistada.
- **5.** Asetage arvuti pehmele tasasele pinnale ekraan allpool. HP soovitab asetada arvuti alla teki, rätiku või pehme riide, et kaitsta ehisplaadi ja ekraani pinda kriimustuste ja muude kahjustuste eest.
- **6.** Keerake arvuti allosas olevad kaks kinnituskruvi (1) lahti, et vabastada pääsupaneeli alumine serv.

**7.** Keerake juurdepääsupaneeli alumine serv üles (2), seejärel tõstke juurdepääsupaneel arvutilt (3).

**Joonis 3-42** Juurdepääsupaneeli eemaldamine

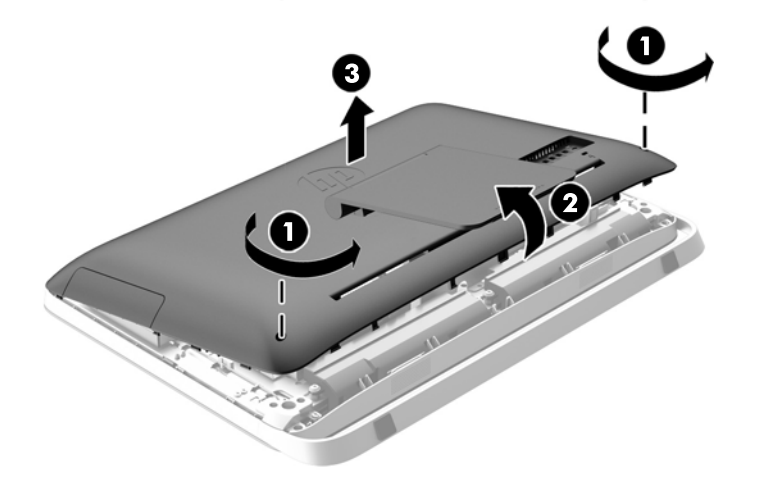

Optilise ketta draiv on nüüd alusraami ülemises vasakus servas näha.

**Joonis 3-43** Optilise kettaseadme leidmine

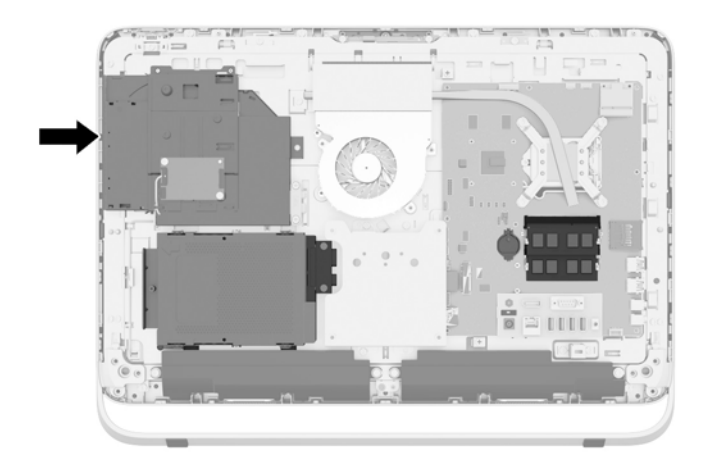

- **8.** Keerake lahti läbi optilise kettaseadme klambri käiv kinnituskruvi (1), mis kinnitab optilise ketta alusraami külge.
	- **MÄRKUS.** Optilise kettaseadme klamber kinnitatakse alusraamile, kui mudelil optiline kettaseade puudub. Eemaldage klamber alusraami küljest ja järgige järelejäänud samme, kasutades kahte komplektis olevat kruvi, et kinnitada klamber optilise kettaseadme külge.

**9.** Libistage optiline kettaseade vasakule (2), et see alusraamist eemaldada. **Joonis 3-44** Optilise ketta seadme eemaldamine

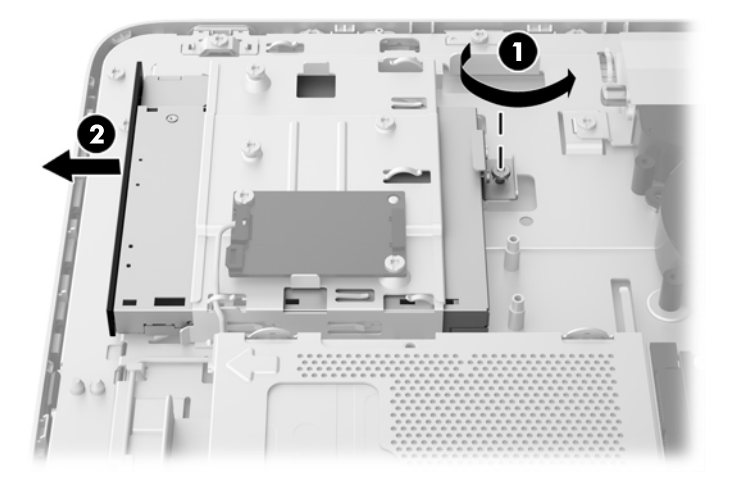

**10.** Eemaldage kaks kruvi, mis hoiavad optilise kettaseadme klambrit optilise ketta küljes. **Joonis 3-45** Optilise kettaseadme klambri eemaldamine

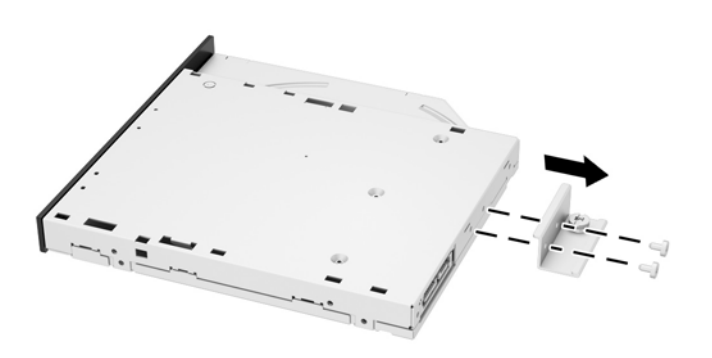

**11.** Kinnitage optilise kettaseadme klamber uuele optilisele kettaseadmele, keerates kaks kruvi läbi klambri uue ketta külge.

**Joonis 3-46** Optilise kettaseadme klambri paigaldamine

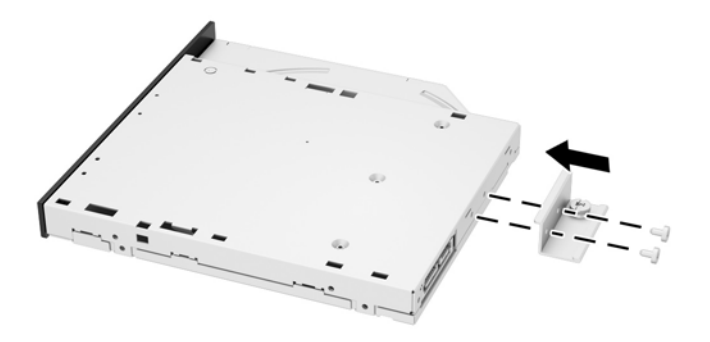

**12.** Paigaldage uus optiline kettaseade alusraamile ja lükake oma kohale kuni see paika lukustub (1).

**MÄRKUS.** Optilist ketast saab paigaldada ainult ühtepidi.

**13.** Keerake kinnituskruvi (2) läbi optilise kettaseadme klambri, et seade alusraamile kinnitada. **Joonis 3-47** Optilise ketta seadme paigaldamine

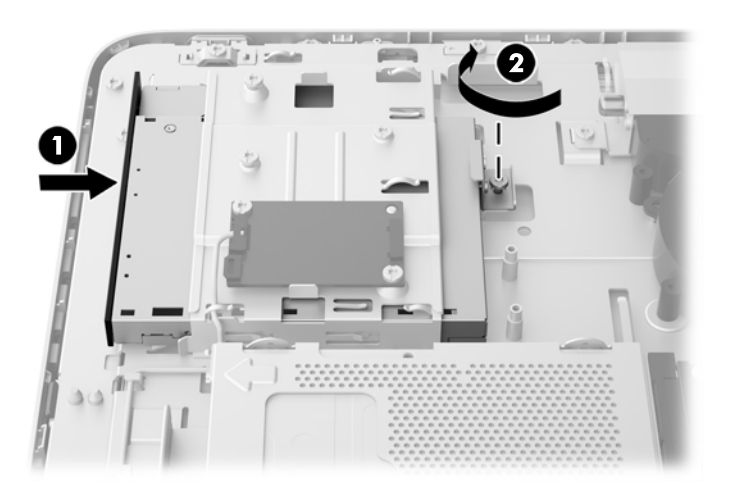

- **14.** Sättige juurdepääsupaneeli ülemine serv arvuti alusraami ülemisele servale (1). Seadke juurdepääsupaneeli ülaserva all asuvad klambrid kohakuti arvuti alusraami ülemise servaga.
- **15.** Keerake juurdepääsupaneeli alumine serv alla (2) ja vajutage seda tugevalt vastu alusraami, kuni see kohale kinnitub.

**16.** Pääsupaneeli paigale kinnitamiseks keerake kinni kinnituskruvid (3).

 $\overline{\mathbf{e}}$ 0  $\overline{\mathbf{2}}$ 3

**Joonis 3-48** Pääsupaneeli tagasiasetamine

- **17.** Asetage arvuti püstisesse asendisse.
- **18.** Ühendage välisseadmed toitejuhtmega.
- **19.** Lukustage kõik turvaseadmed, mis pääsupaneeli eemaldamisel eraldati.
- **20.** Lülitage arvuti sisse.

# <span id="page-51-0"></span>**A Staatiline elekter**

Staatiline elektrilahendus sõrme või mõne muu juhi küljest võib kahjustada emaplaate või muid staatilise elektri suhtes tundlikke seadmeid. Seda tüüpi kahju võib vähendada seadme eeldatavat eluiga.

## **Staatilisest elektrist põhjustatud kahjustuste vältimine**

Elektrostaatilise kahju vältimiseks jälgige järgmisi ettevaatusabinõusid.

- Vältige käsikontakti, transportides ja säilitades tooteid elektrostaatiliselt ohutus ümbrises.
- Säilitage staatilise elektri suhtes tundlikke osi nende ümbristes, kuni need jõuavad elektrostaatiliselt ohututesse tööjaamadesse.
- Enne ümbrisest eemaldamist asetage osad maandatud pinnale.
- Vältige viikude, ühenduste või elektriosade puudutamist.
- Kui puudutate staatilise elektri suhtes tundlikke komponente või seadmeid, peate alati olema ise korralikult maandatud.

### **Maandamise viisid**

Maandamiseks on mitu viisi. Staatilise elektri suhtes tundlike osade käsitsemisel või paigaldamisel võite kasutada üht või mitut järgmistest viisidest.

- Kasutage maandusjuhtme abil maandatud tööjaama või arvuti korpusega ühendatud randmerihma. Randmerihmad on elastsed rihmad, mille maandusjuhtme takistus on vähemalt 1 megaoomi +/- 10 protsenti. Korraliku maanduse tagamiseks kandke randmerihma tihedalt naha vastas.
- Püstistes tööjaamades kasutage kannarihmu, varbarihmu või saaparihmu. Kandke rihma mõlemal jalal, kui seisate elektrit juhtival põrandal või staatilist elektrit hajutaval põrandakattel.
- Kasutage elektrit juhtivaid väliteeninduse tööriistu.
- Kasutage kaasaskantavat väliteeninduse komplekti koos kokkupandava staatilist elektrit hajutava töömatiga.

Kui teil pole midagi korralikuks maandamiseks vajalikust ülalnimetatud varustusest, võtke ühendust HP volitatud edasimüüja või teenusepakkujaga.

**MÄRKUS.** Staatilise elektri kohta lisateabe saamiseks võtke ühendust HP volitatud edasimüüja või teenusepakkujaga.

# <span id="page-52-0"></span>**B Juhised arvutiga töötamiseks, tavahooldus ja transpordiks ettevalmistamine**

### **Juhised arvutiga töötamiseks ja tavahooldus**

Arvuti õigeks häälestamiseks ja hooldamiseks järgige järgmisi juhiseid.

- Hoidke arvutit eemal liigsest niiskusest, otsesest päikesevalgusest ning äärmuslikust kuumast ja külmast.
- Töötage arvutiga tugeval, tasasel pinnal. Jahutuseks vajaliku õhuvoolu tagamiseks jätke arvuti kõigile ventileeritavatele külgedele 10,2 cm õhuvahe.
- Ärge kunagi piirake õhuvoolu arvutisse, blokeerides mõne ventilatsiooni- või õhu sissevoolu ava.
- Ärge kunagi kasutage arvutit, kui mõni pääsupaneelidest on eemaldatud.
- Ärge asetage arvuteid üksteisele nii lähedale, et nad kasutaksid teise arvuti poolt kasutatud või eelnevalt soojendatud õhku.
- Kui arvuti töötab suletud alal, peab sellel olema õhu sisse- ja väljavoolu ava ning kehtivad samad ülalnimetatud tööjuhised.
- Hoidke vedelikud arvutist ja klaviatuurist eemal.
- Ärge katke kunagi ventilatsiooniavasid ühegi materjaliga.
- Installige või lubage operatsioonisüsteemi või muu tarkvara toitehaldusfunktsioonid, sealhulgas uneolekud.
- Arvutit puhastades lülitage arvuti toide välja ja eemaldage toitejuhe vooluvõrgust enne mõne järgneva toimingu tegemist:
	- Vajaduse korral pühkige arvuti välispinda pehme, niiske lapiga. Puhastustoodete kasutamine võib rikkuda värvi või pinnaviimistlust.
	- Ärge kasutage kunagi ekraani või korpuse puhastamiseks puhastusvahendeid, mis sisaldavad mõnda naftabaasil materjali, nt benseen, vedeldeid ega ühtegi lenduvat ainet. Need kemikaalid võivad arvutit kahjustada.
	- Pühkige ekraani pehme ja puhta antistaatilise riidega. Keerulisemate plekkide korral kasutage puhastamiseks 50/50 suhtega vee ja isopropüülalkoholi segu. Pihustage puhastusvahend riidele ja kasutage ekraanipinna ettevaatlikuks pühkimiseks niisket riiet. Ärge pihustage kunagi puhastusvahendit otse ekraanipinnale. See võib voolata ekraanivõru taha ja kahjustada elektroonikat.
	- Aeg-ajalt puhastage arvuti kõigi ventileeritavate külgede ventilatsiooniavasid. Ebemed, tolm ja muud võõrkehad võivad ventilatsiooniavad blokeerida ja piirata õhuvoolu.

### <span id="page-53-0"></span>**Optilise ketta seadme ettevaatusabinõud**

Optilise ketta kasutamisel või puhastamisel rakendage järgnevaid ohutusabinõusid.

- Ärge liigutage kettaseadet töö ajal. See võib põhjustada lugemistõrke.
- Vältige kettaseadme sattumist järsu temperatuurimuutuse kätte, kuna seadme sees võib tekkida kondensatsioon. Kui temperatuur kettaseadme seesoleku ajal järsult muutub, oodake enne toite väljalülitamist vähemalt tund. Kui alustate seadmega tööd otsekohe, võib see anda lugemistõrke.
- Vältige kettaseadme jätmist niiskesse, äärmusliku temperatuuriga, mehaanilise vibratsiooniga või otsese päikesevalgusega kohta.

**ETTEVAATUST.** Kui kettaseadmesse satub mõni ese või vedelikku, ühendage otsekohe arvuti vooluvõrgust lahti ja laske seda kontrollida volitatud HP teenusepakkujal.

### **Transpordiks ettevalmistamine**

Arvuti transportimiseks ettevalmistamisel järgige järgmisi soovitusi:

**1.** Varundage kõvakettal olevad failid kas optilistele andmekandjatele või välistele USBmäluseadmetele. Veenduge, et varundamiseks kasutatavad andmekandjad ei puutu hoiustamise ega teisaldamise käigus kokku elektri- ega magnetimpulssidega.

**MÄRKUS.** Kui arvuti välja lülitatakse, lukustub kõvaketas automaatselt.

- **2.** Eemaldage ja säilitage kõik irdkandjad.
- **3.** Lülitage arvuti ja välisseadmed välja.
- **4.** Eraldage toitejuhe vooluvõrgust ning seejärel arvutist.
- **5.** Eraldage süsteemikomponendid ja välisseadmed vooluallikast ja seejärel arvuti küljest.
- **MÄRKUS.** Enne arvuti transportimist veenduge, et kõik moodulid on kindlalt oma pesadesse kinnitatud.
- **6.** Pakkige süsteemikomponendid ja välisseadmed originaalpakenditesse või sarnastesse pakenditesse, kus on piisavalt kaitsvat pakkematerjali.

# <span id="page-54-0"></span>**Tähestikuline register**

### **A**

arvuti kinnitamine [17](#page-22-0) arvuti äratamine [7](#page-12-0)

#### **D**

DisplayPort-videoadapter, ühendamine [19](#page-24-0)

#### **E**

eemaldamine 2,5-tolline hübriid-pooljuhtketas (SSHD) [34](#page-39-0) 2,5-tolline isekrüptiv ketas (SED) [34](#page-39-0) 2,5-tolline kõvaketas [34](#page-39-0) 2,5-tolline pooljuhtketas (SSD) [34](#page-39-0) 3,5-tolline kõvaketas [32](#page-37-0) patarei [27](#page-32-0) tugi [17](#page-22-0) ekraan heleduse reguleerimine [9](#page-14-0) EKRAAN heli reguleerimine [9](#page-14-0) esikülje komponendid [3](#page-8-0) ettevaatusabinõud ja hoiatused [11](#page-16-0)

### **F**

funktsioonid klaviatuur [6](#page-11-0) ülevaade [1](#page-6-0)

### **H**

heledus, reguleerimine [9](#page-14-0) heli, reguleerimine [9](#page-14-0) hiir juhtmevaba sünkroniseerimine [14](#page-19-0) patareide eemaldamine [16](#page-21-0) hübriid-pooljuhtketas (SSHD) 2,5-tolline, eemaldamine [34](#page-39-0) 2,5-tolline, paigaldamine [39](#page-44-0)

### **I**

isekrüptiv ketas (SED) 2,5-tolline, eemaldamine [34](#page-39-0) 2,5-tolline, paigaldamine [39](#page-44-0)

### **J**

juhised arvutiga töötamiseks [47](#page-52-0) juhtmevaba klaviatuuri ja hiire sünkroniseerimine [14](#page-19-0)

### **K**

kalde reguleerimine [6](#page-11-0) kettaseade 2,5-tolline, eemaldamine [34](#page-39-0) 2,5-tolline, paigaldamine [39](#page-44-0) 3,5-tolline, eemaldamine [32](#page-37-0) 3,5-tolline, paigaldamine [37](#page-42-0) tüübid [32](#page-37-0) klaviatuur funktsioonid [6](#page-11-0) juhtmevaba sünkroniseerimine [14](#page-19-0) patareide eemaldamine [16](#page-21-0) komponendid esikülg [3](#page-8-0) külg [4](#page-9-0) sisemine [21](#page-26-0) tagakülg [5](#page-10-0) kõvaketas 2,5 tolli [32](#page-37-0) 2,5-tolline, eemaldamine [34](#page-39-0) 2,5-tolline, paigaldamine [39](#page-44-0) 3,5 tolli [32](#page-37-0) 3,5-tolline, eemaldamine [32](#page-37-0) 3,5-tolline, paigaldamine [37](#page-42-0) hübriid-pooljuhtketas (SSHD) [32](#page-37-0) isekrüptiv ketas (SED) [32](#page-37-0) pooljuhtketas (SSD) [32](#page-37-0) tüübid [32](#page-37-0) väljavahetamine [32](#page-37-0) külgmised komponendid [4](#page-9-0)

### **L**

lisateave [11](#page-16-0)

### **M**

maandamise viisid [46](#page-51-0) mälu

eemaldamine [22](#page-27-0) paigaldamine [22](#page-27-0) SODIMM-ide spetsifikatsioonid [21](#page-26-0) spetsifikatsioon [21](#page-26-0)

### **O**

optilise ketta seade ettevaatusabinõud [48](#page-53-0) väljavahetamine [41](#page-46-0)

### **P**

paigaldamine 2,5-tolline hübriid-pooljuhtketas (SSHD) [39](#page-44-0) 2,5-tolline isekrüptiv ketas (SED) [39](#page-44-0) 2,5-tolline kõvaketas [39](#page-44-0) 2,5-tolline pooljuhtketas (SSD) [39](#page-44-0) 3,5-tolline kõvaketas [37](#page-42-0) kaabellukk [13](#page-18-0) mälu [22](#page-27-0) optilise ketta seade [41](#page-46-0) patarei [27](#page-32-0) pääsupaneeli turvakruvi [14](#page-19-0) teine kuvar [19](#page-24-0) paigaldusjuhised [11](#page-16-0) patarei, vahetamine [27](#page-32-0) pooljuhtketas (SSD) 2,5-tolline, eemaldamine [34](#page-39-0) 2,5-tolline, paigaldamine [39](#page-44-0) pöörde reguleerimine [6](#page-11-0)

### **R**

reguleerimine heledus [9](#page-14-0) heli [9](#page-14-0)

### **S**

seerianumbri asukohad [8](#page-13-0) sisemised komponendid [21](#page-26-0)

#### SODIMM

asukoht [22](#page-27-0) spetsifikatsioon [21](#page-26-0) tuvastamine [22](#page-27-0) spetsifikatsioonid, mälu [21](#page-26-0) staatiline elekter, kahjustuste vältimine [46](#page-51-0)

#### **T**

tagakülje komponendid [5](#page-10-0) teise kuvari ühendus [19](#page-24-0) toide lahtiühendamine [12](#page-17-0) ühendamine [12](#page-17-0) toote ID-numbri asukohad [8](#page-13-0) transpordiks ettevalmistamine [48](#page-53-0) tugi, eemaldamine [17](#page-22-0) turvalisus kaabliluku pesa asukoht [13](#page-18-0) pääsupaneeli turvakruvi asukoht [14](#page-19-0)

### **V**

ventileerimisjuhised [47](#page-52-0) VESA kinnitusavad [17](#page-22-0)